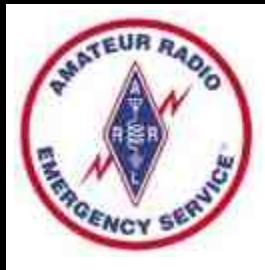

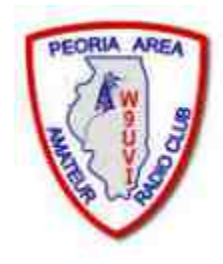

# **All About Winlink**

Version of 03/17/2020

By Richard Holtman, KD9ANU Assistant Emergency Coordinator Peoria County ARES

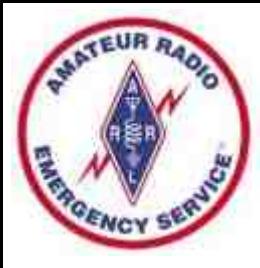

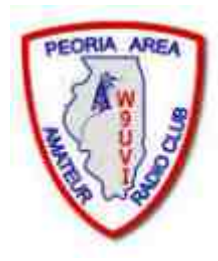

# In Memory of Fritz Bock WD9FMB-SK

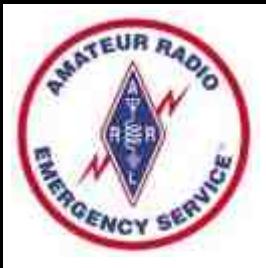

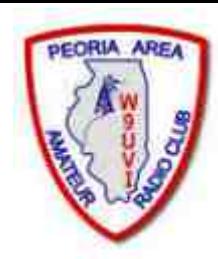

# Winlink<sub>DSTAR</sub> UT44<br>WSTJ<br>ELLO [al Fldigi RS FT-8 Modes **JS8CALI** WIRES-X

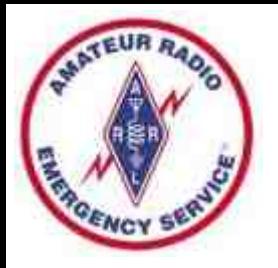

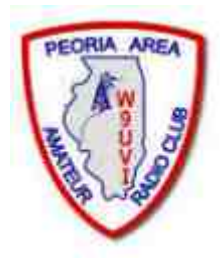

# Scope of this Presentation

- What's In
	- Winlink for the typical amateur radio operator
	- The basics to send and receive messages

- What's Out
	- Settings for particular radios and interfaces
	- Details regarding use of Digipeaters/Nodes
	- How operate an RMS Gateway

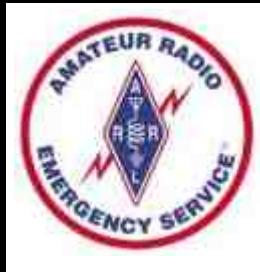

# Winlink Global Radio Email®

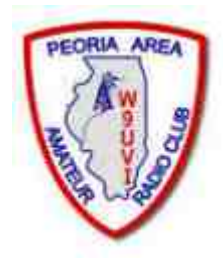

- The Winlink system is a worldwide radio email service that uses radio pathways where the internet is not present, and is capable of operating completely without the internet--automatically--using smart-network radio relays.
- Winlink provides users email messaging with attachments, position reporting, weather and information bulletins, and is well-known for its role in emergency and disaster relief communications.
- The Winlink system uses the Internet (when available) to send messages between users. Multiple servers worldwide provide the backbone.
- Winlink can send messages to & from regular Internet Email Addresses.
- Winlink can also send messages direct between users (Peer-to-Peer).
- User software formerly called RMS Express, now Winlink Express.

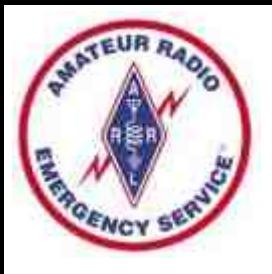

### Winlink Network

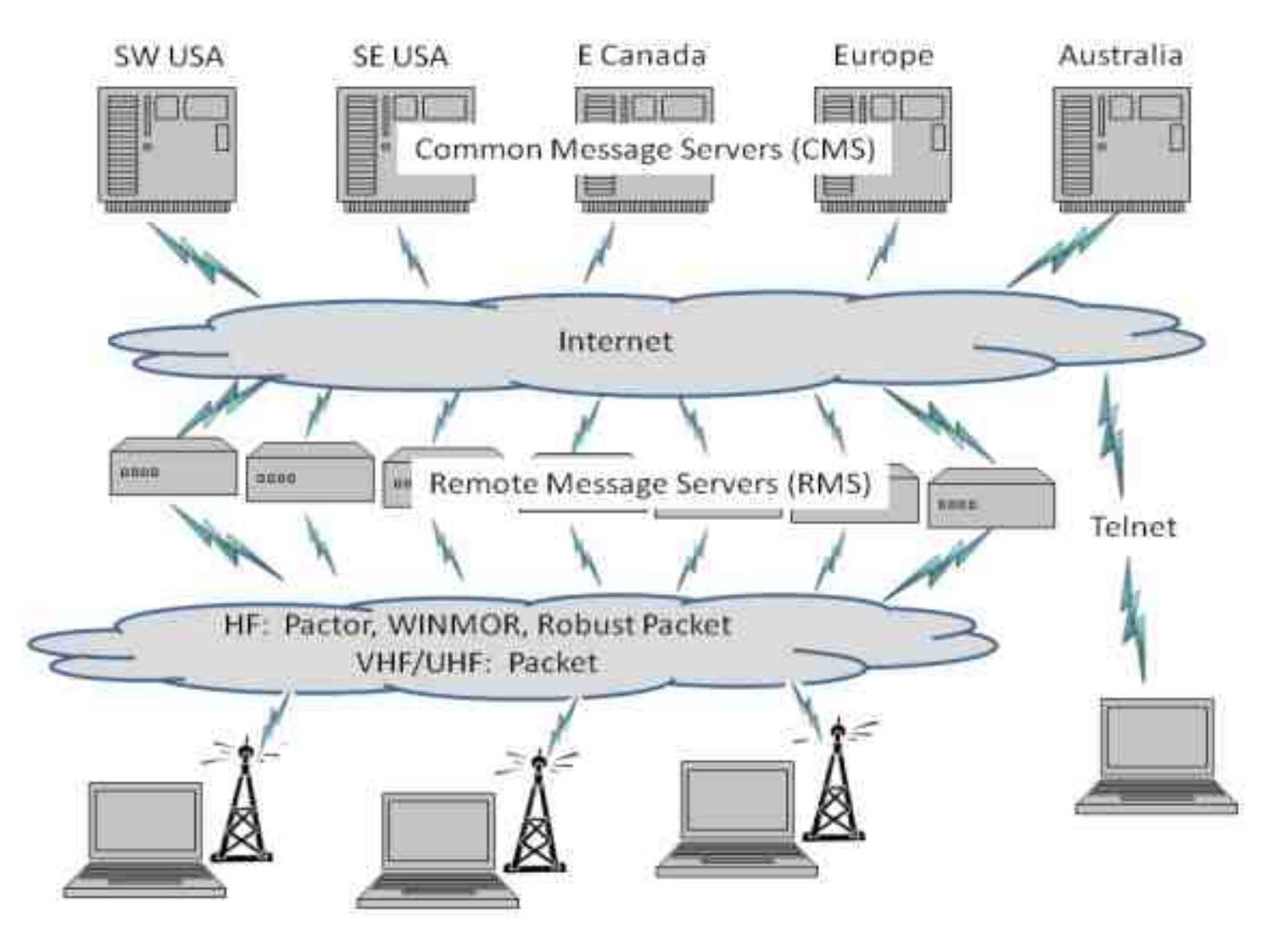

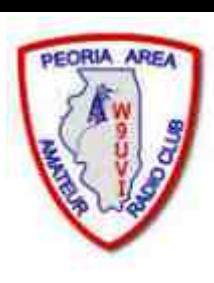

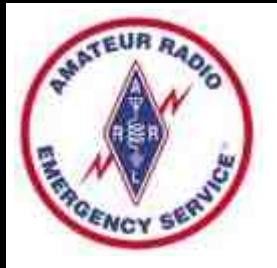

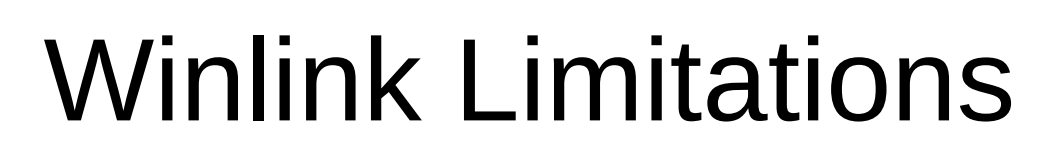

- Does not replace your normal email account
- Does not replace your internet service provider
- Does not provide any ability to surf the Internet
- All messages passing through licensed US amateur radio stations by radio are freely readable by other licensed amateurs
- Messages sent via Radio transmit slower than most home internet or cell phone connections
- Max size of email and attachments=120,000 bytes
- Regulations prohibit commercial content over the air
- No built-in search function for messages
- No cloud database for messages stored locally on your PC

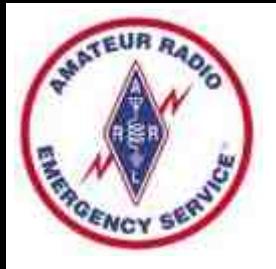

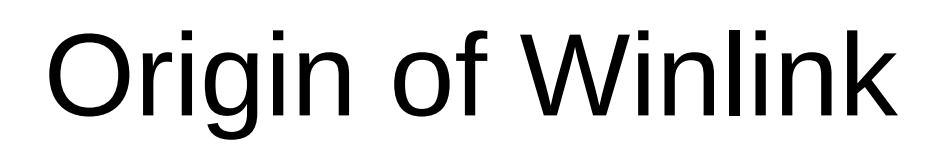

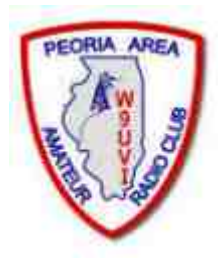

- Winlink is an all-volunteer project of the Amateur Radio Safety Foundation, Inc. (ARSFI), a non-profit public benefit corporation.
- Built, maintained and supported entirely by volunteers of the Winlink Development Team.
- Winlink is happy to take donations for support.
- Winlink grew from Packet Radio. Packet has been around for many years.
- Earliest version was in use in 1990. Now full-featured software.
- Regular updates are made, including fixes and new features.
- Winlink messages are NOT encrypted, are NOT private, and can be easily read by Gateway SYSOPS and licensed amateurs.

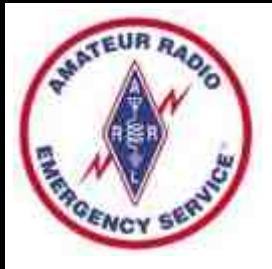

# Why Winlink?

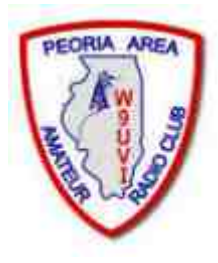

- Regional Internet outages can occur during natural disasters
- Detailed, accurate messages can be transmitted via ham radio using the Winlink System
- Send messages out of the effected region

– Quickly alert family of your status

- Support emergency services within effected region
	- Served agencies are familiar with email messages

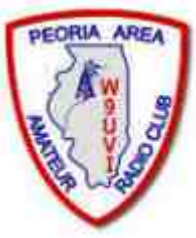

# Multiple Modes in One Program

- Winlink includes multiple modes in one program Packet, Pactor, Winmor, ARDOP, VARA, and directly between user's systems (Peer-to-Peer)
- VHF/UHF & HF & Telnet (Internet)
- Recommend Winlink Express a full-featured email client, which is free. Donations accepted.
- More Mode info can be found at [www.winlink.org](http://www.winlink.org/) or in the Winlink Express program.

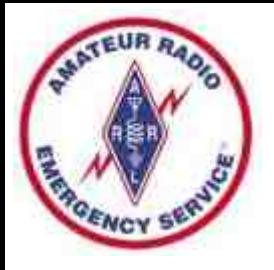

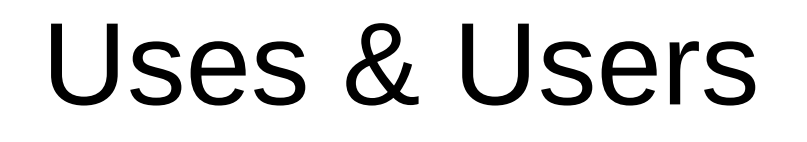

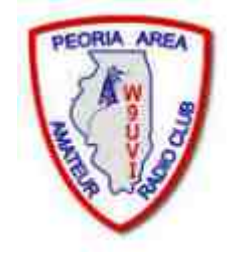

- Popular with ARES & EmComm folks
- Used during at least 14 recent hurricanes
- 2018 Western Wildfires
- 2017 Mexico City Earthquake
- Other high profile disasters
- Lives and property saved, damage mitigated
- Sailors stay connected at sea, over marine radio

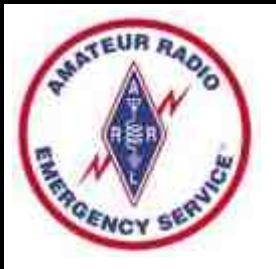

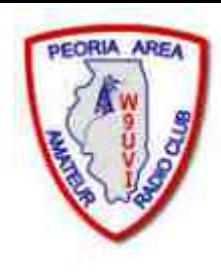

### Statewide Growth

- Illinois experienced much growth in numbers of Winlink VHF Gateways and Digipeaters in 2018 and 2019
- Approximately 40 VHF Gateways are online in Illinois, most are operating on VHF frequency 145.610 MHz
- Former IL State Police Radios have been repurposed for some of these new gateways
- Springfield has 3 VHF Gateways, Names are W9DUA-10, KD9BNQ-10, and N9PUZ-10
- Peoria now has one VHF Winlink Gateway Name is KD9ANU-10, Digipeater Name = PEORIA
- A Digipeater is also operating in Mason County Digipeater Name is WD9FMB-1 or MASON

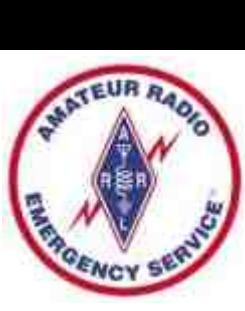

### Illinois VHF **Gateways**

- Go to winlink.org
- Select >Tools
- On the RMS Map, choose the radio button "Packet"
- Zoom in to the region of interest

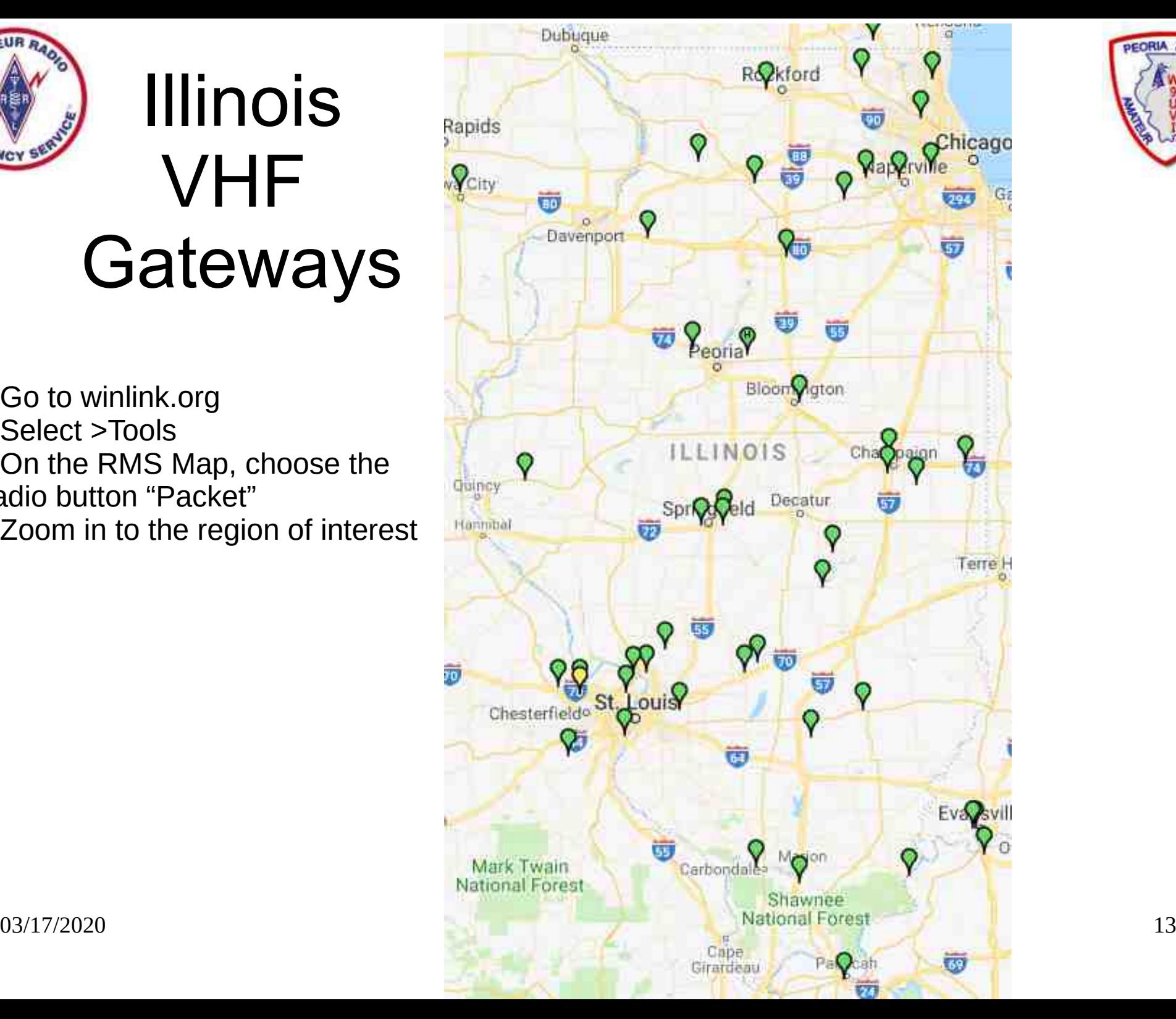

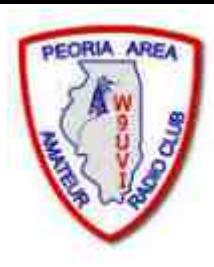

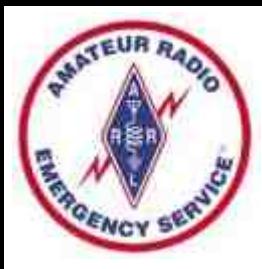

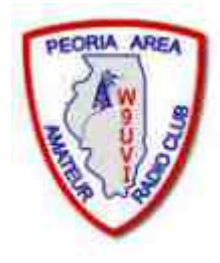

### Live Stations – ARDOP HF

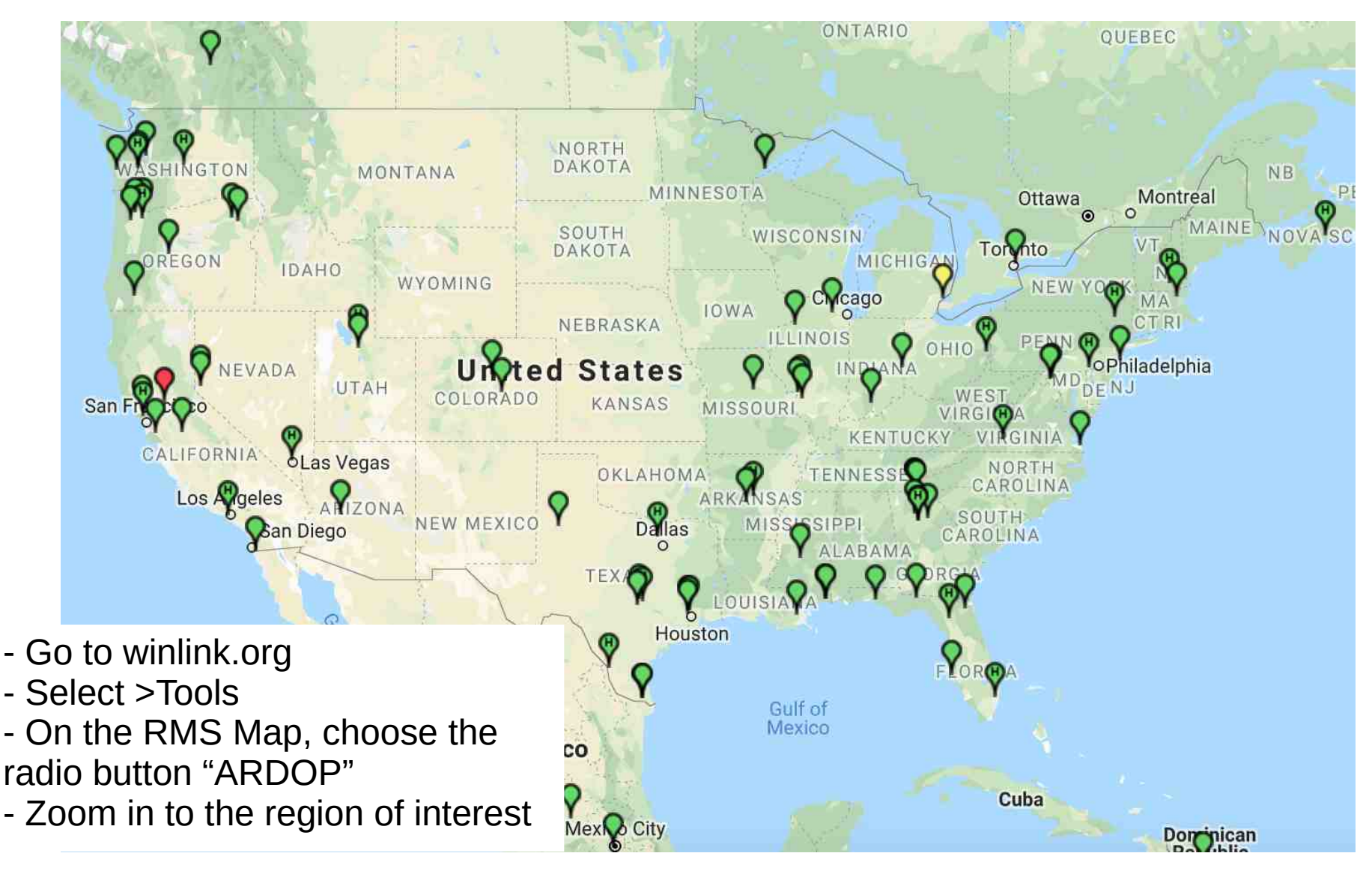

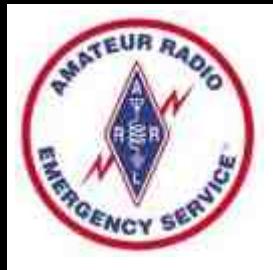

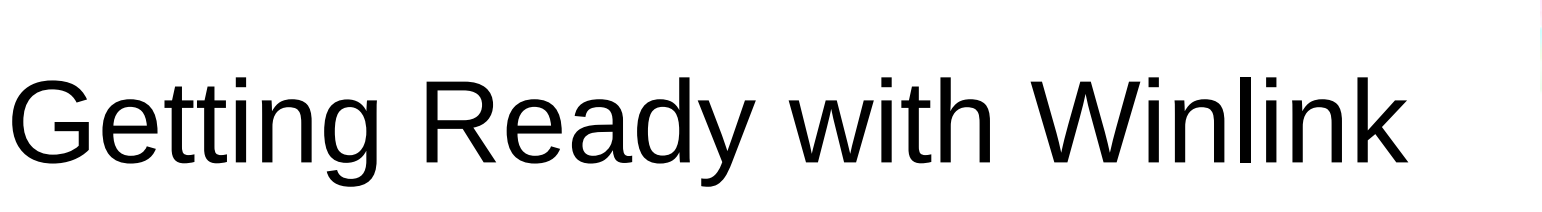

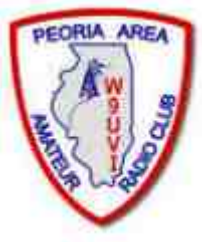

- Practice using Winlink software without Radio
	- Uses only an Internet Connection (Telnet mode)
	- All the non-radio software features are available
- Start sending radio messages at later time

# Software & Equipment Needs

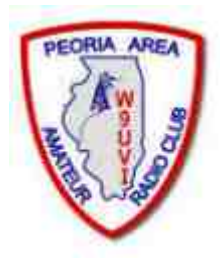

- Winlink Express client software runs only on Windows (7, 8, or 10)
- Microsoft .NET Framework 3.5 must be enabled (it's typically loaded)
- Create your own Winlink account using Winlink Express software
- VHF radio for Packet/VARA
- HF radio for Pactor/Winmor/ARDOP/VARA
- Interface Box (TNC or external sound card) and Cable
- Some radios have built-in TNC (Kenwood D700 & D710)
- Some radios have built-in sound card (IC-7100, 7300, 7410, 7600, 9100)
- Radio 101 applies higher Antenna, SWR, Propagation, Power Level
- RFI can cause issues remote antenna mount, ferrites on cable ends
- Handi-Talkies with rubber duck antennas may disappoint users
- Some Yaesu radios that claim to include a TNC cannot do Winlink

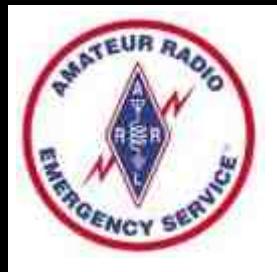

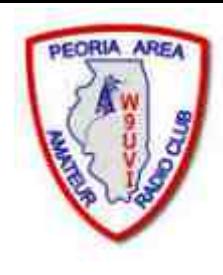

# Interface Box Examples

- If not built-in to your radio, there are many options
- TNC (Terminal Node Controller)
	- Kantronics KPC-3+ USB (\$199)
- Sound Cards (w/SoundModem or Direwolf free software)
	- Signalink USB (\$115, cable adds \$22)
	- Masters Communication Radio Adapters (\$25 kit to \$85 built)
	- RigBlaster (\$70 to \$230)
	- Unified Microsystems SCI-6 PC Sound Card Interface Kit (\$35 with DIY cables) (an isolation card, uses PC's soundcard)
- High End Modem for PACTOR I thru IV
	- Spezielle Communications Systeme GmbH & Co. KG
	- P4dragon DR-7400 (\$1500)

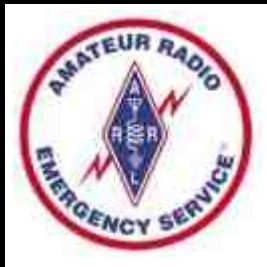

### External Interface Options

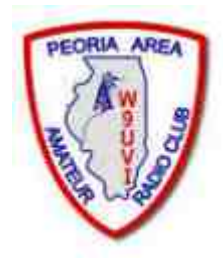

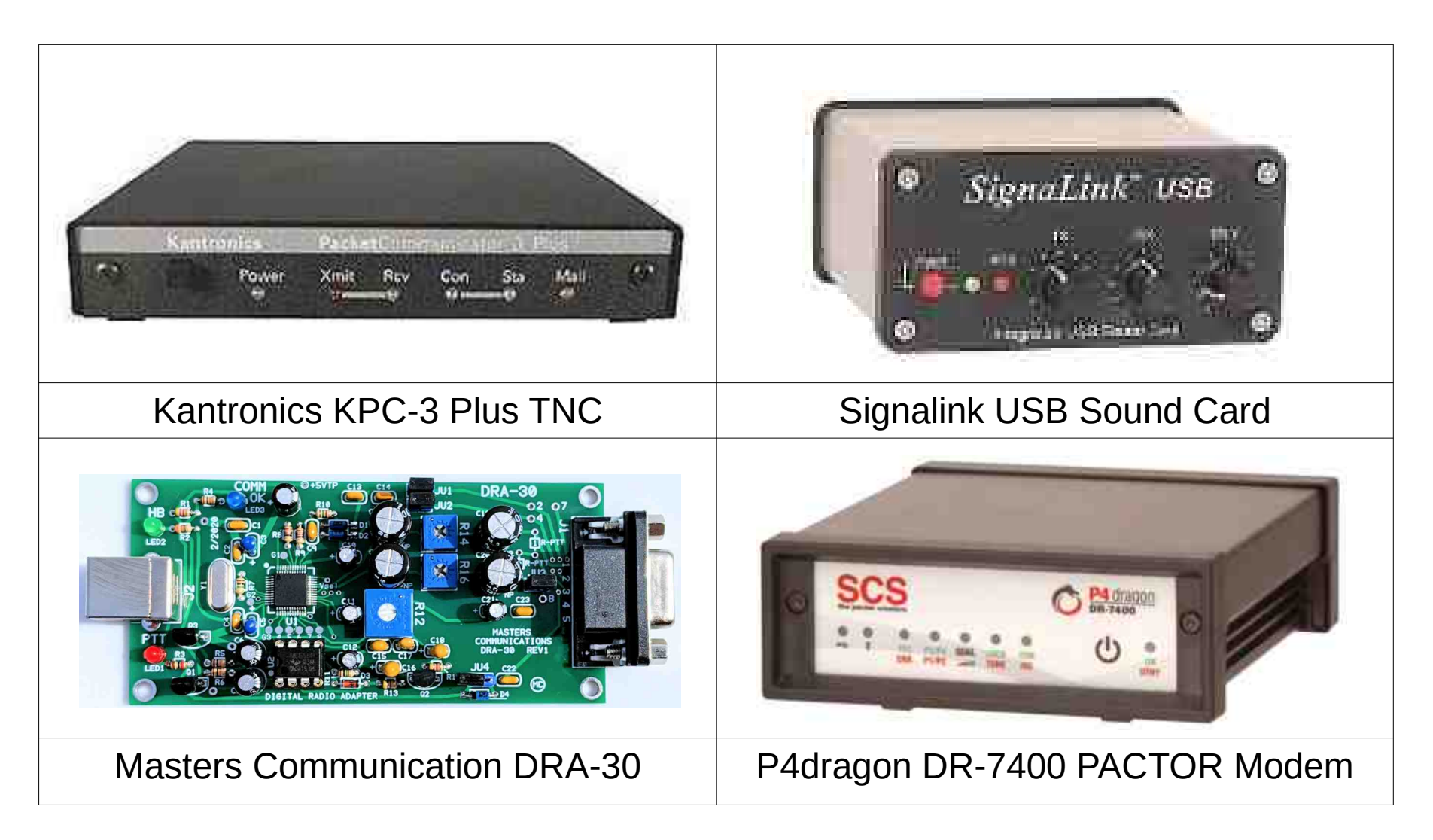

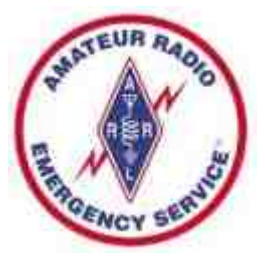

# Winlink Modes

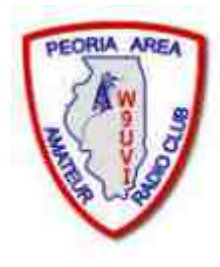

- **Internet Only** 
	- **Telnet**  Uses an Internet connection to the Winlink web servers.
- VHF/UHF Radio
	- **Packet** (TNC or Sound Card) Uses the AX.25 (Amateur X.25) data link layer protocol, adapted for amateur radio use in the 1970's.
- HF Radio
	- **Winmor** (Sound Card) Alternative to external Pactor hardware that works with a PC sound card to provide a virtual TNC enabling throughput performance approaching Pactor 2.
	- **PACTOR I-IV** (SCS Modem) Utilizes a combination of simple FSK modulation, and the ARQ protocol for robust error detection and data throughput.
	- **ARDOP** (Sound Card). HF software modem offering high-throughput and adaptive multi-bandwidth operation. Faster than Winmor in my experience.
	- **VARA** (Sound Card) HF sound-card software modem offering highthroughput, fixed 2.5 KHz wide-bandwidth operation. (Free & paid versions)

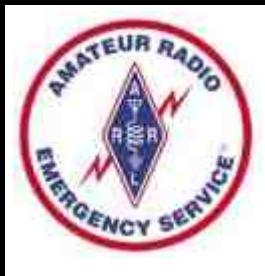

# Additional Software Features

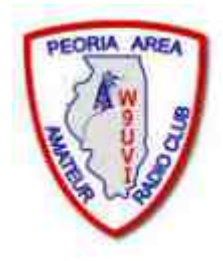

- Winlink usually saves your selections without need to hit "Save"
- $\bullet$  Forms/Templates  $-$  simplify information and the amount of data being sent, transmitted as text to all users without Winlink
- Store individual Contacts (Winlink Address Book)
- Create Group Contact Lists
- Use Personal Folders to store messages how you desire
- Store Signature text
- Has Built-in Spam filter using Whitelist
- Automatically check for new messages periodically (unattended)
- Forward received messages to Internet email account
- Preview messages before downloading

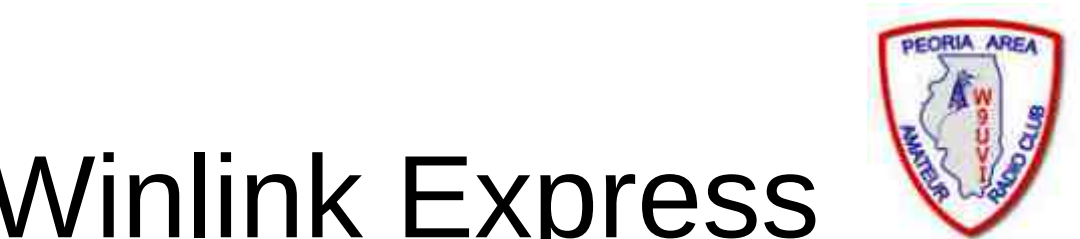

# How to Install Winlink Express

- Visit the Winlink Download page to obtain Winlink Express software, at https://downloads.winlink.org/
- In the directory list, click on "User Programs"
- Click on "Winlink Express install 1-5-25 0.zip" to download
- Extract the files to another directory
- Double-click the file named "Winlink Express Install.msi"
- Select the Run button in the next window
- After the installation finishes, find and click on the "RMS" Express" Program Icon. Might need to look in [c:\RMS](../../../../../c:/RMS) Express for RMS Express.exe.

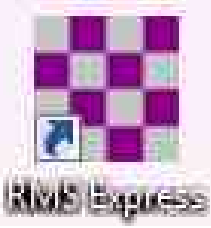

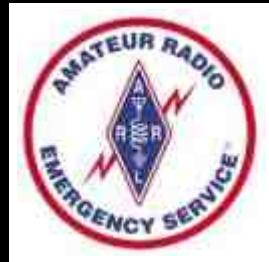

# Create a Winlink Account (1 of 2)

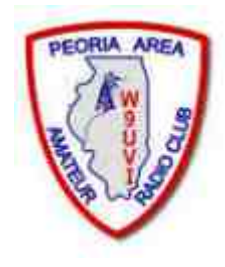

- Must have a valid Ham Radio License
- When run the first time, the program opens the "Properties Tab"
- Fill the blanks as much as you can
- Don't change or delete any default values that may be provided
- Recommend to NOT include any Call sign suffix, which is optional and just complicates things down the road
- Be sure to include your email in the fields labeled Password recovery email and also Non-Winlink e-mail
- You DO NOT need a Winlink Express registration key, leave that blank
- When finished, click on the "Update" button

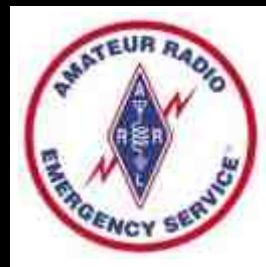

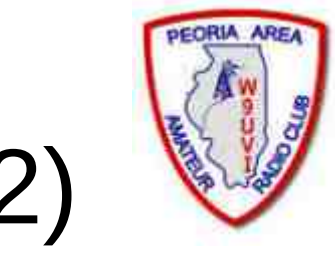

# Create a Winlink Account (2 of 2)

- Connect with the Winlink system to create your account (use the Telnet mode Internet connection)
- Do not use a password on your first connection
- A message containing your password will be sent to your account. (Can change the password later.)
- Retrieve password with a second connection
- Enter password in "Settings", "Winlink Express Setup"
- Your email address will be CALLSIGN@winlink.org

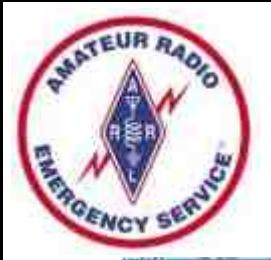

### Winlink Express Setup

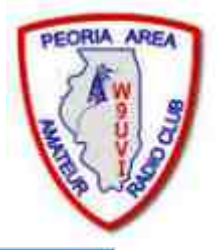

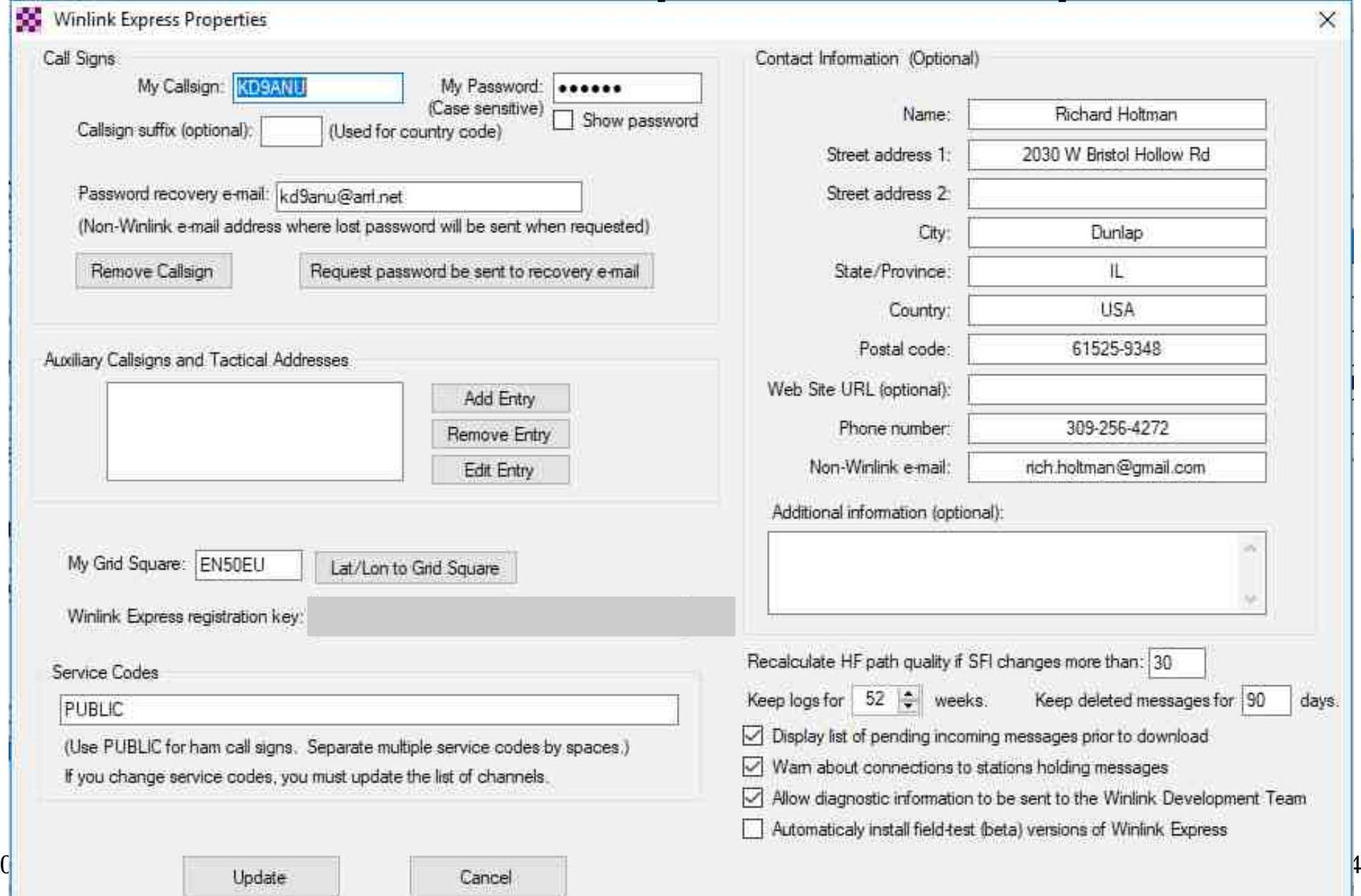

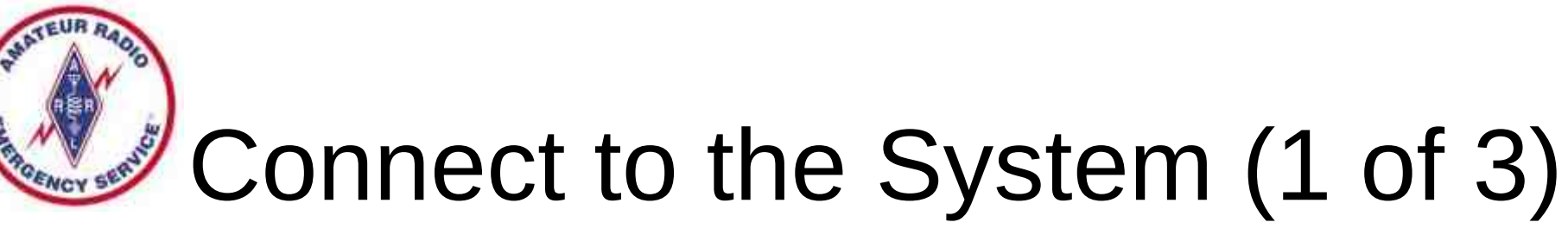

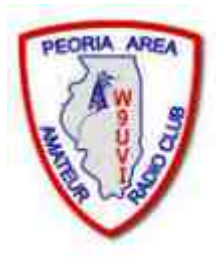

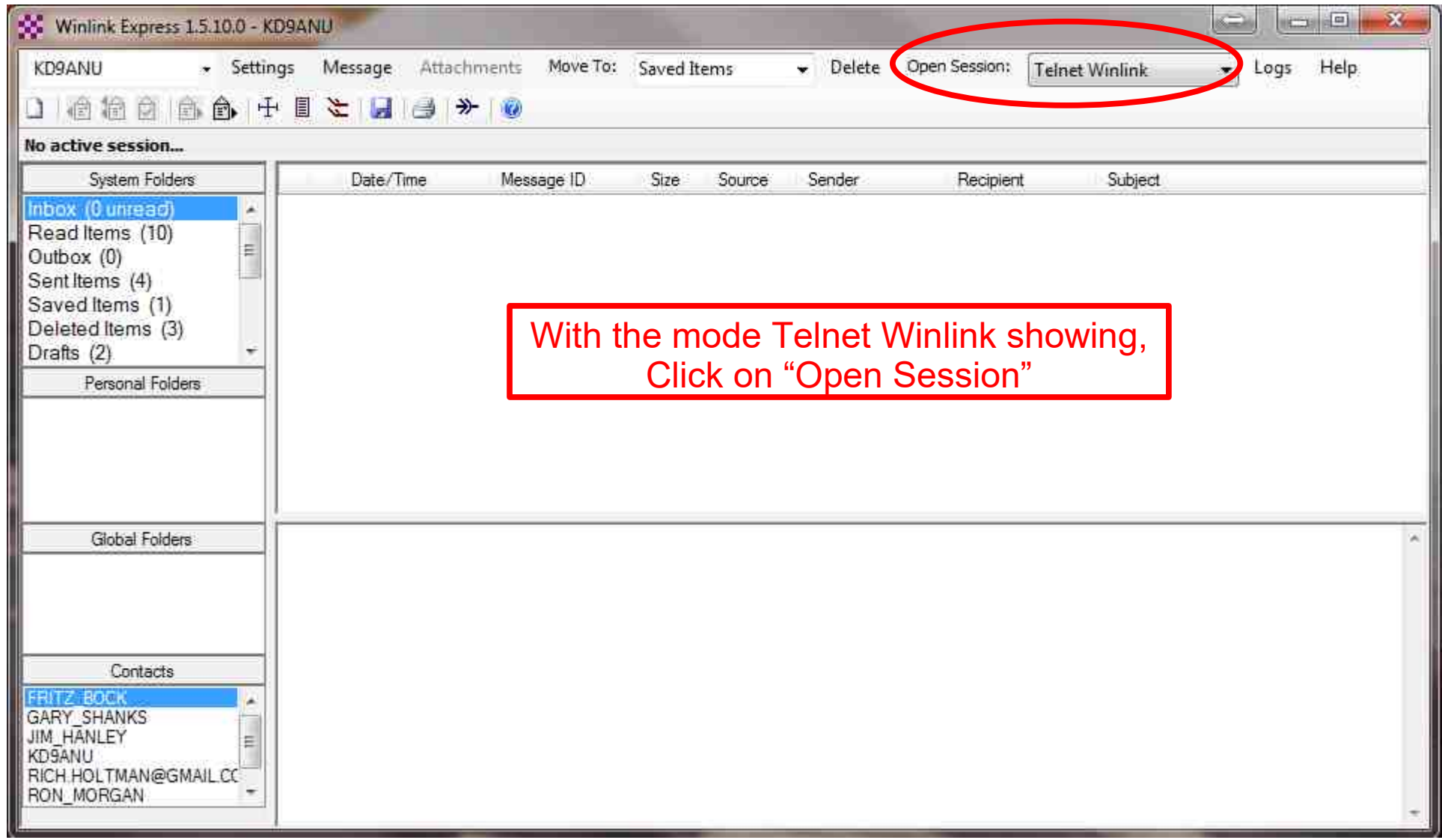

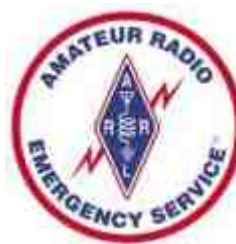

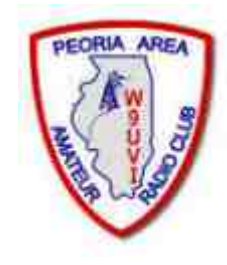

# Connect to the System (2 of 3)

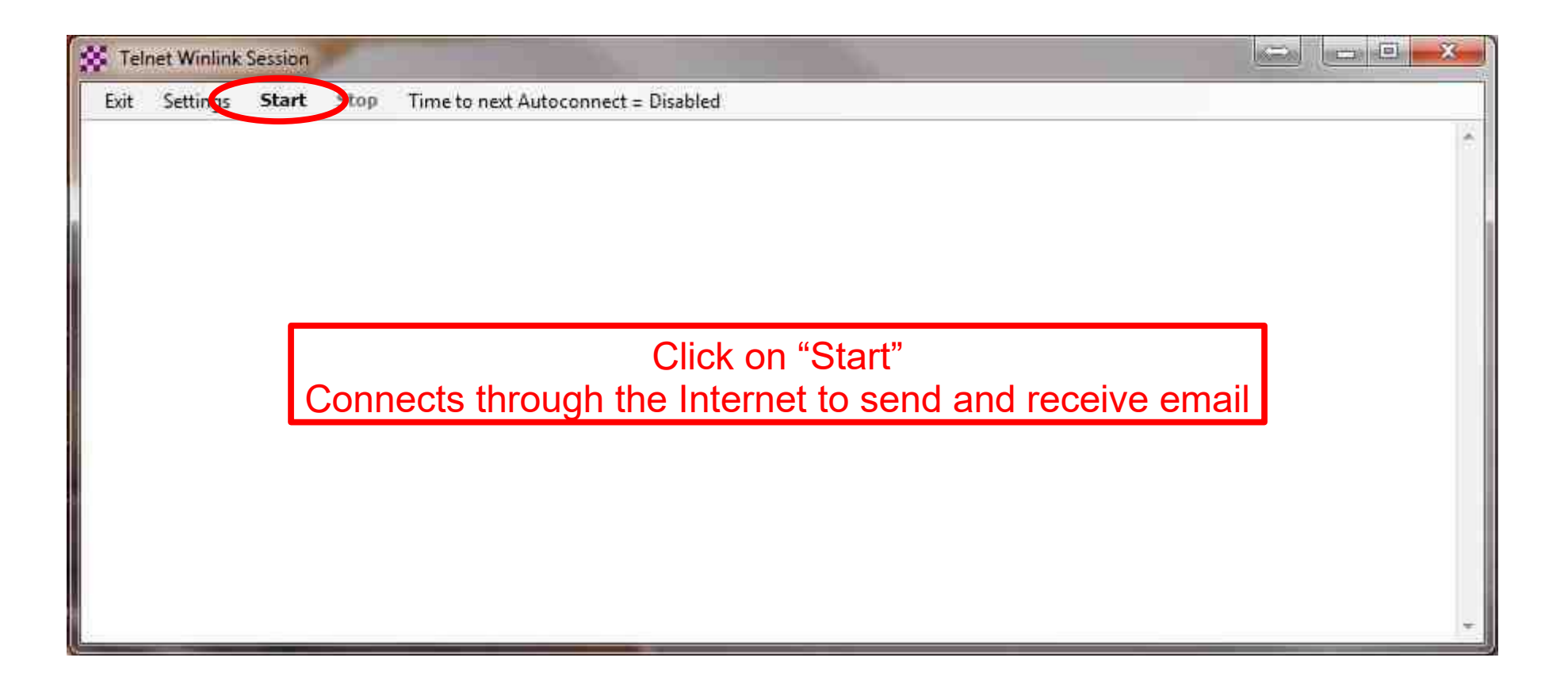

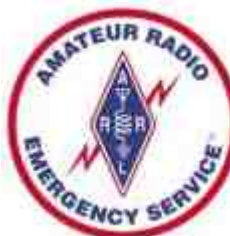

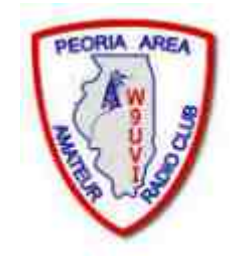

# Connect to the System (3 of 3)

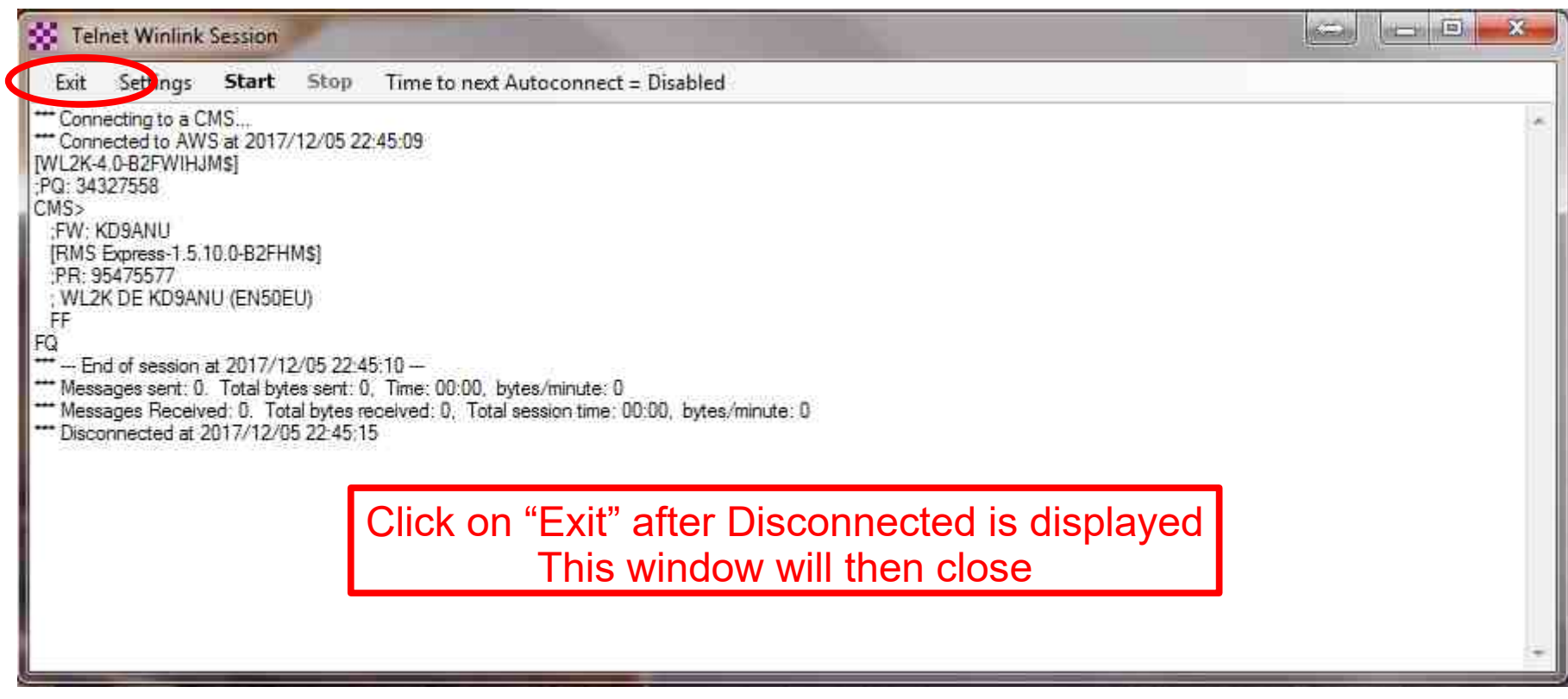

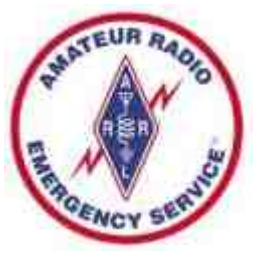

### Winlink Express Screen

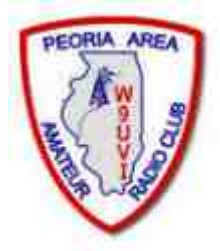

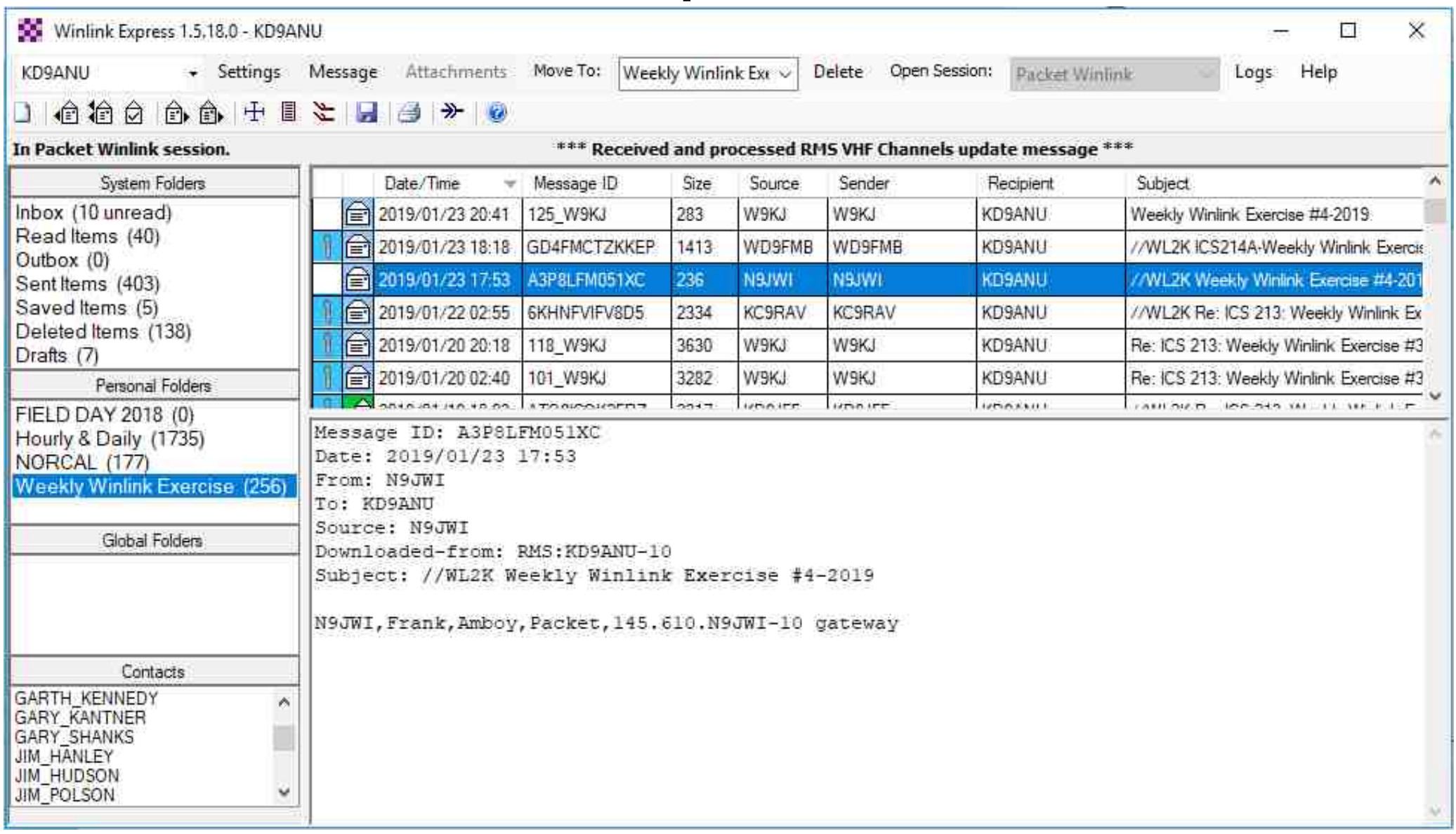

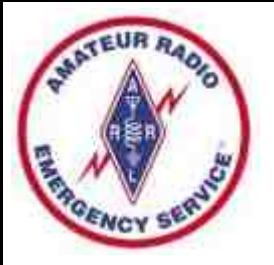

#### Settings, Preferences...

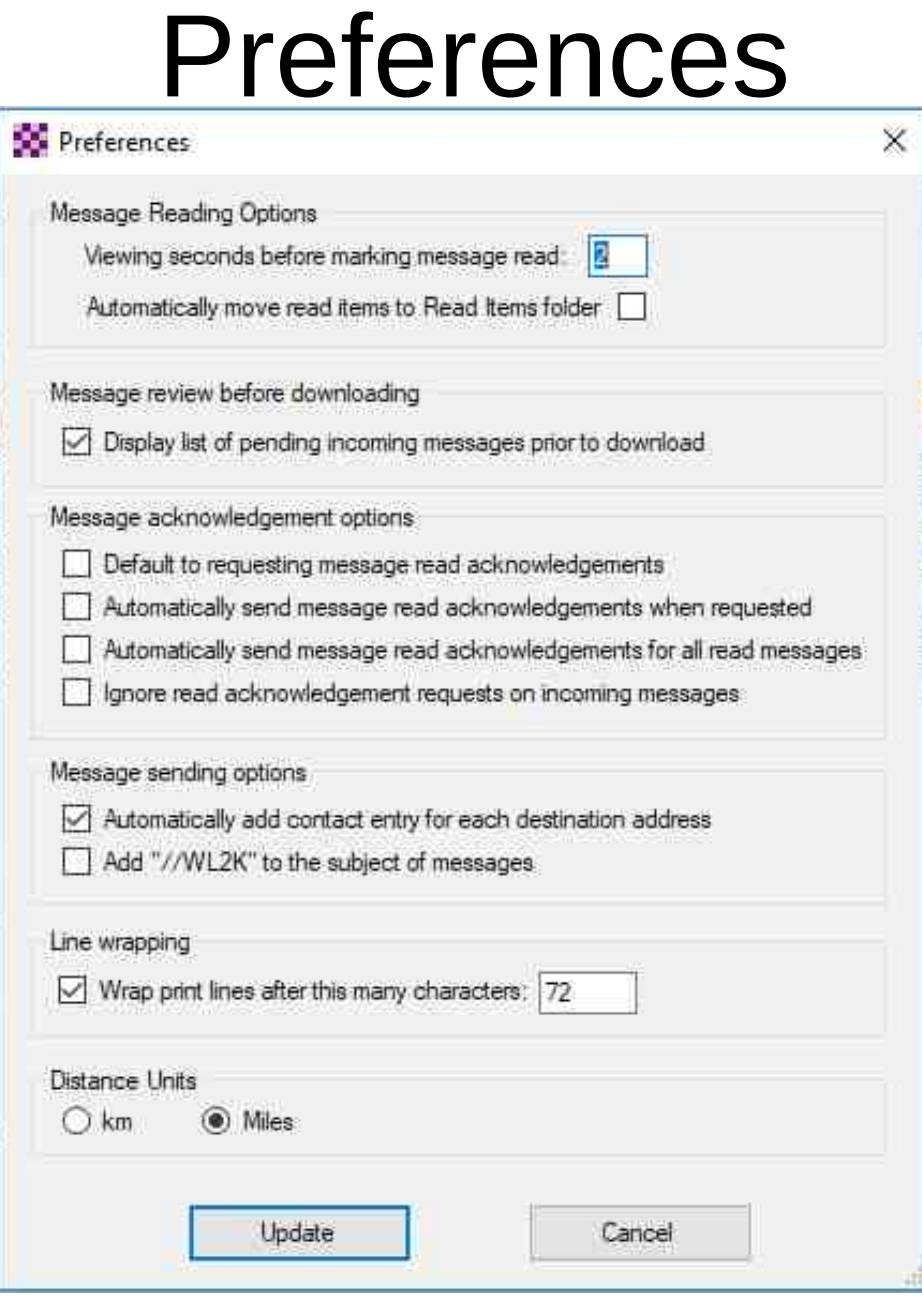

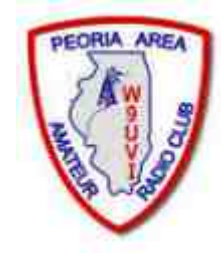

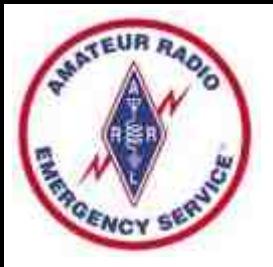

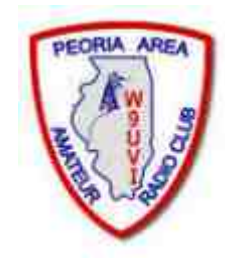

#### Compose New Message

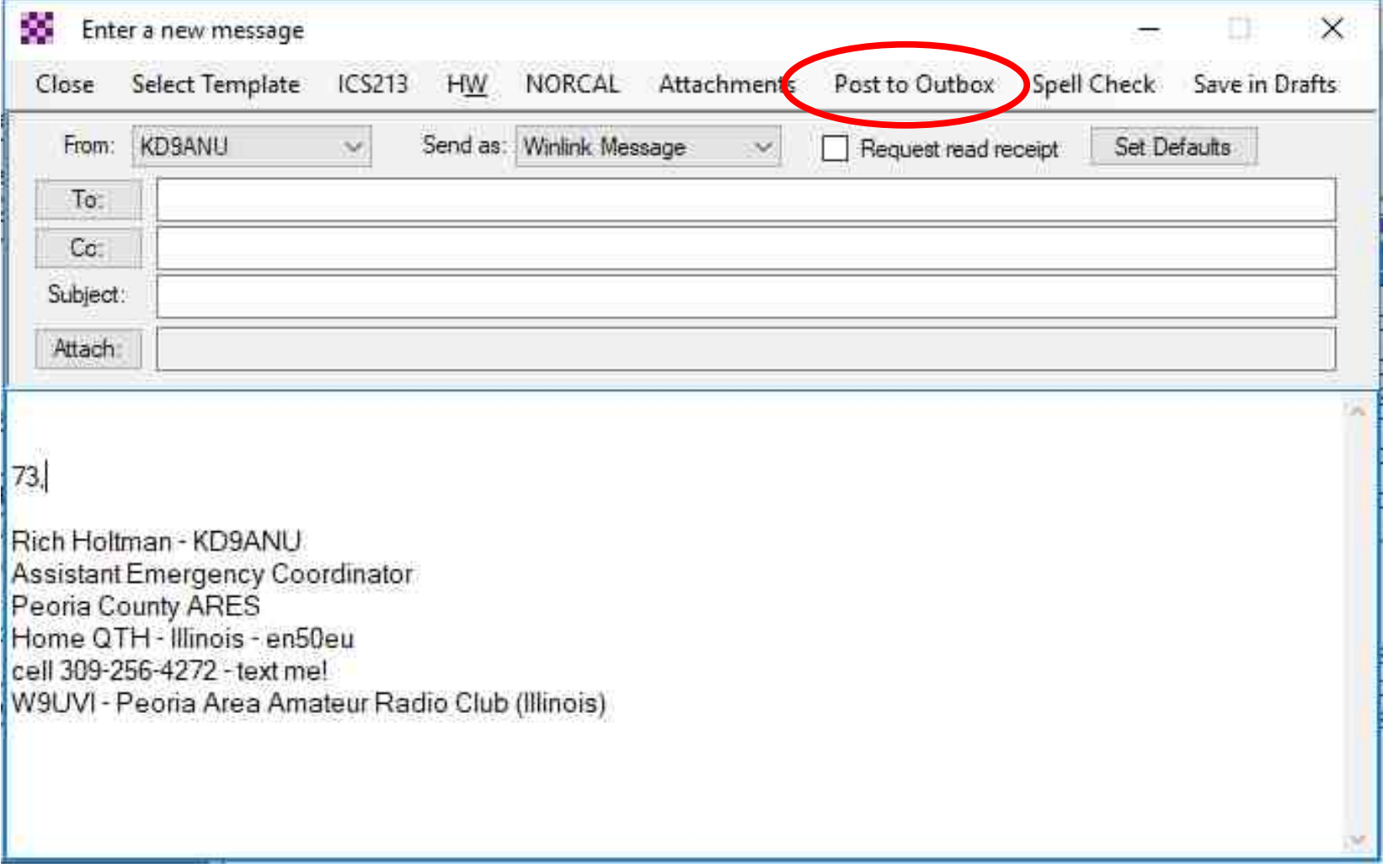

# Telnet Session Screen - Internet

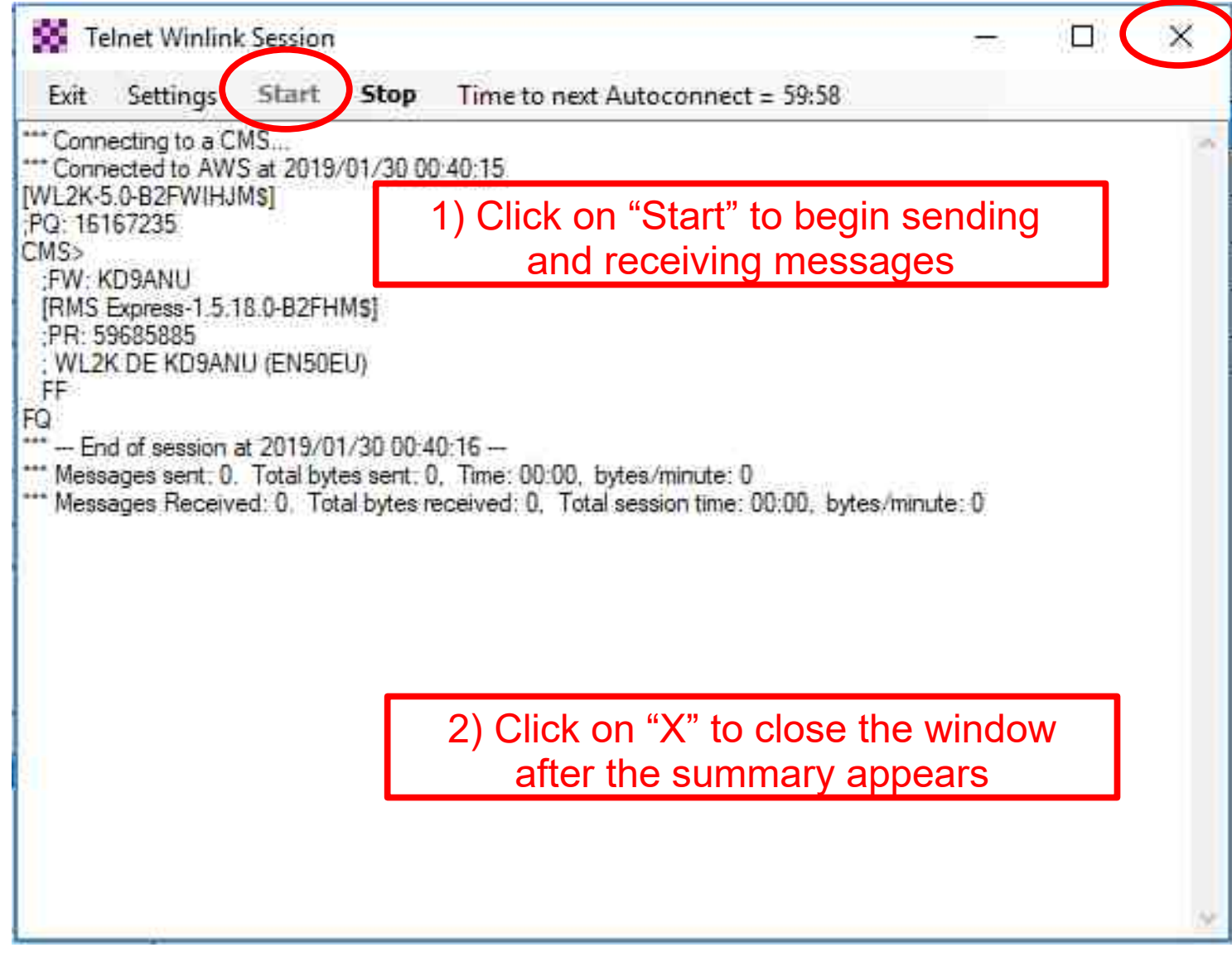

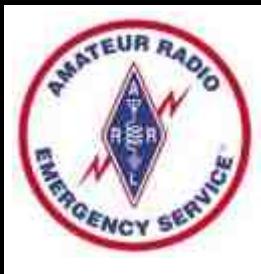

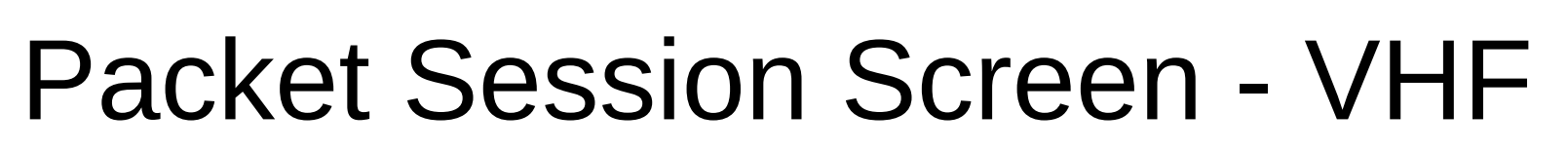

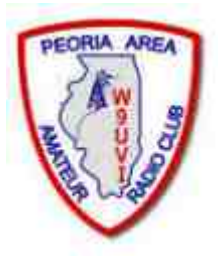

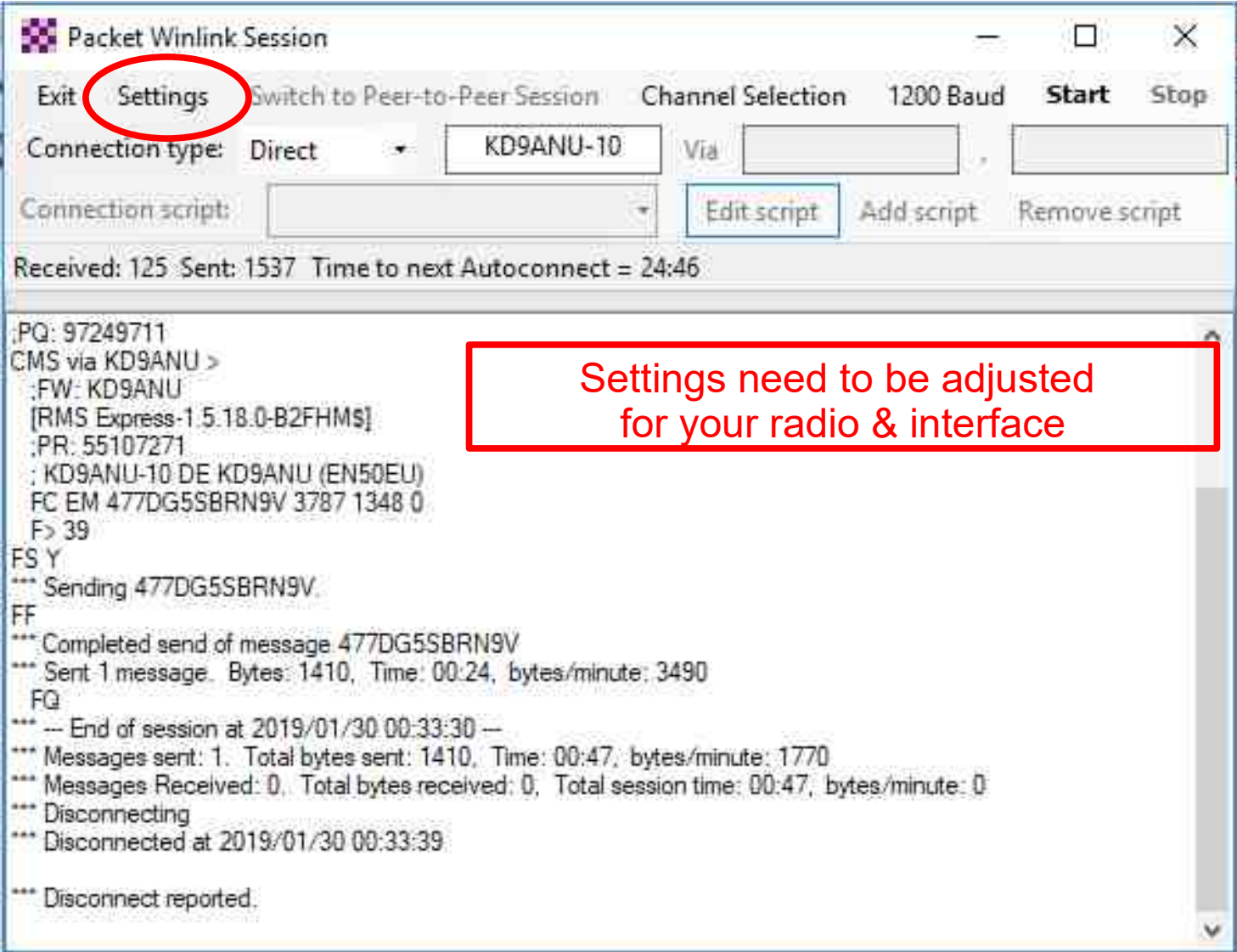

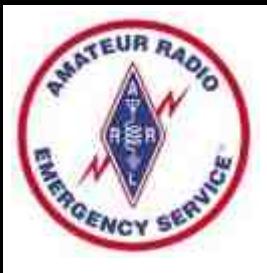

### Packet Channel Selection

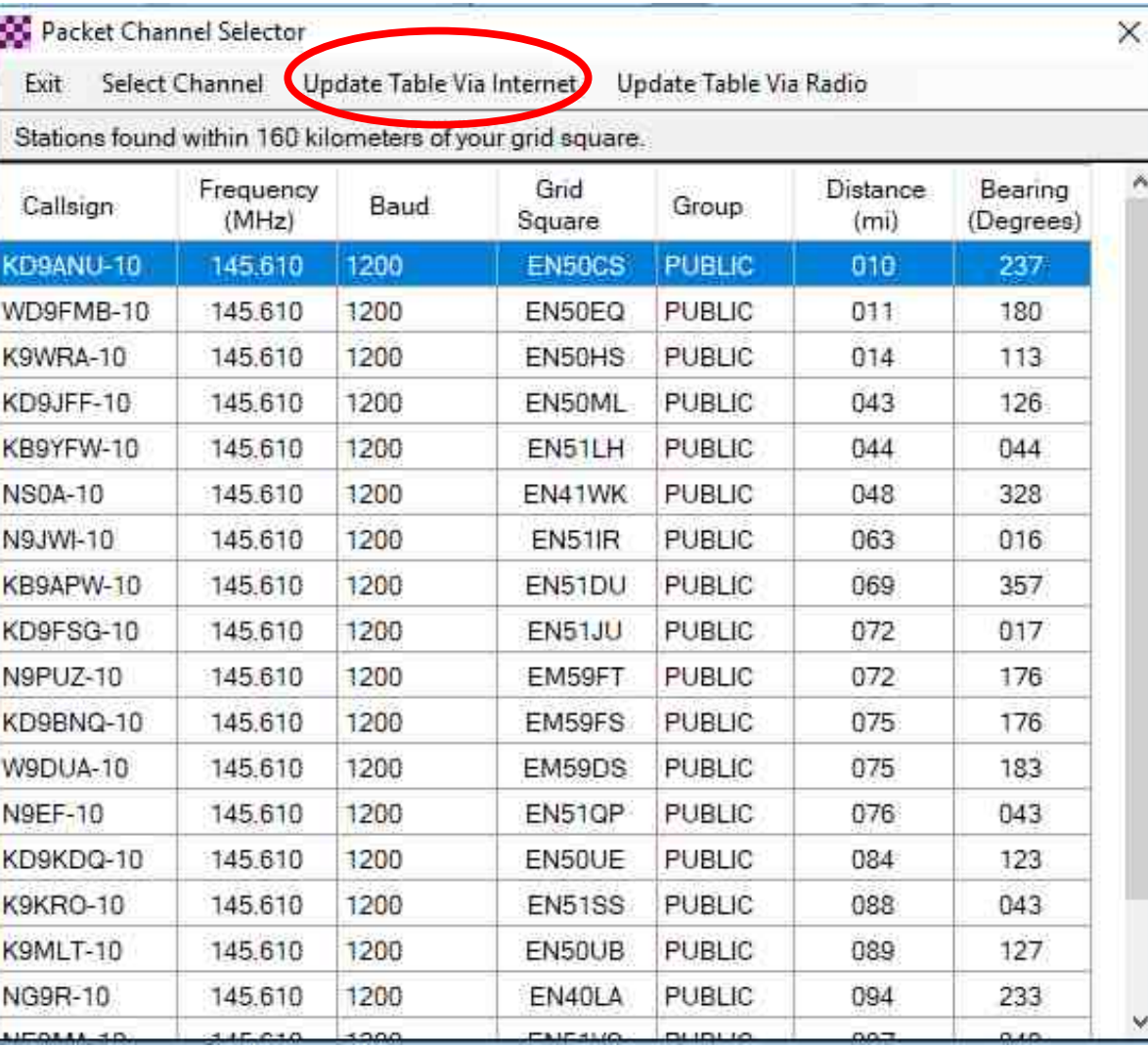

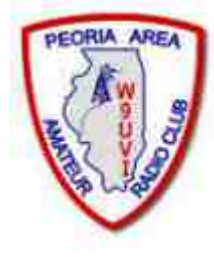

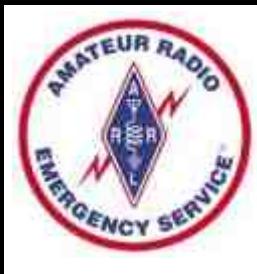

# SoundModem (Sound Card)

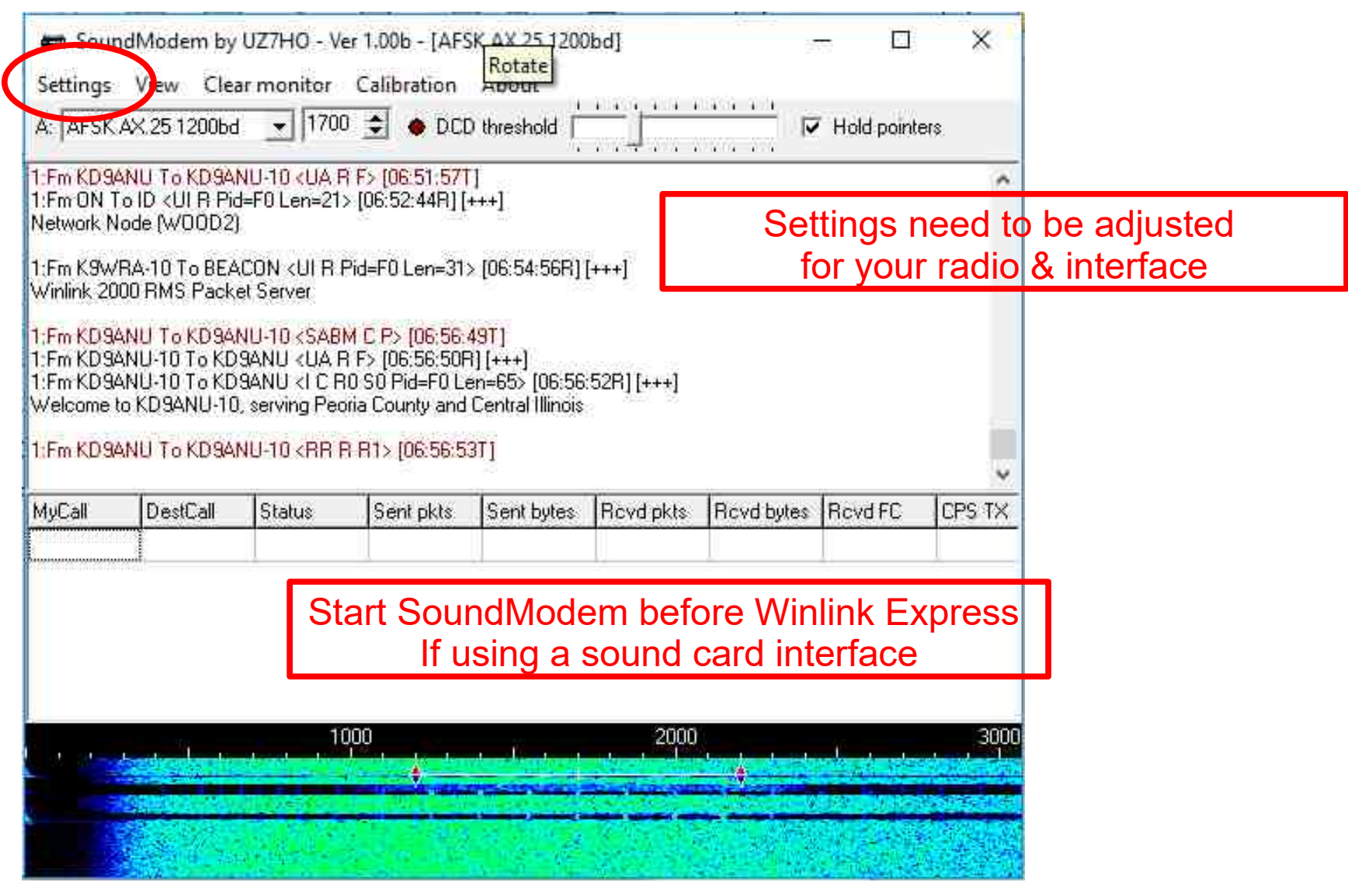

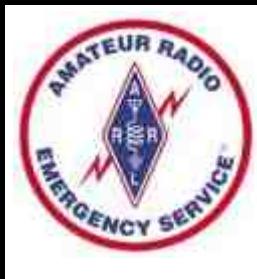

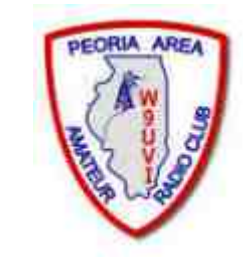

### Winmor Session Screen - HF

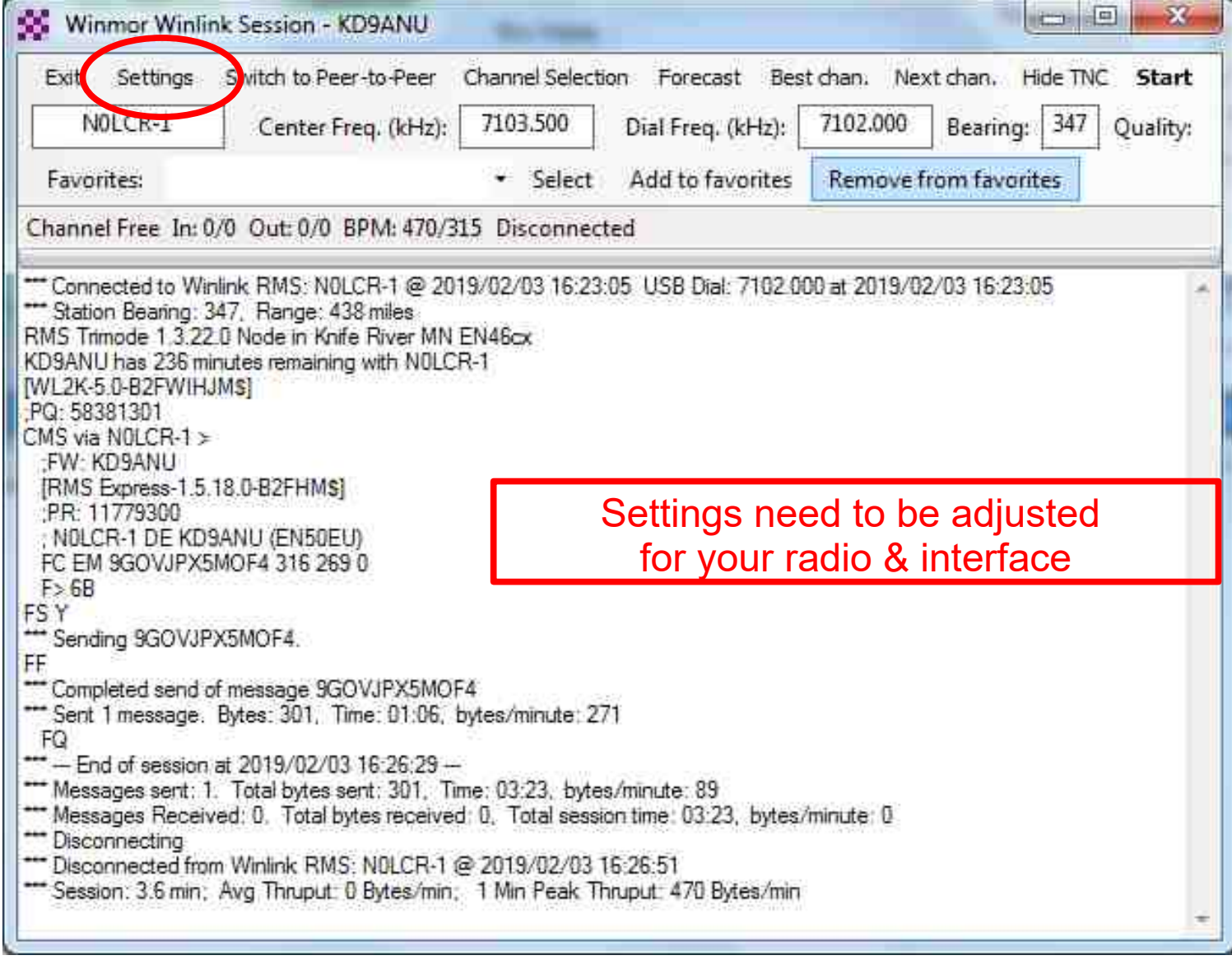

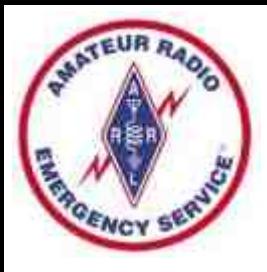

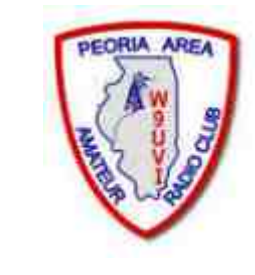

### HF Channel Selection Tool

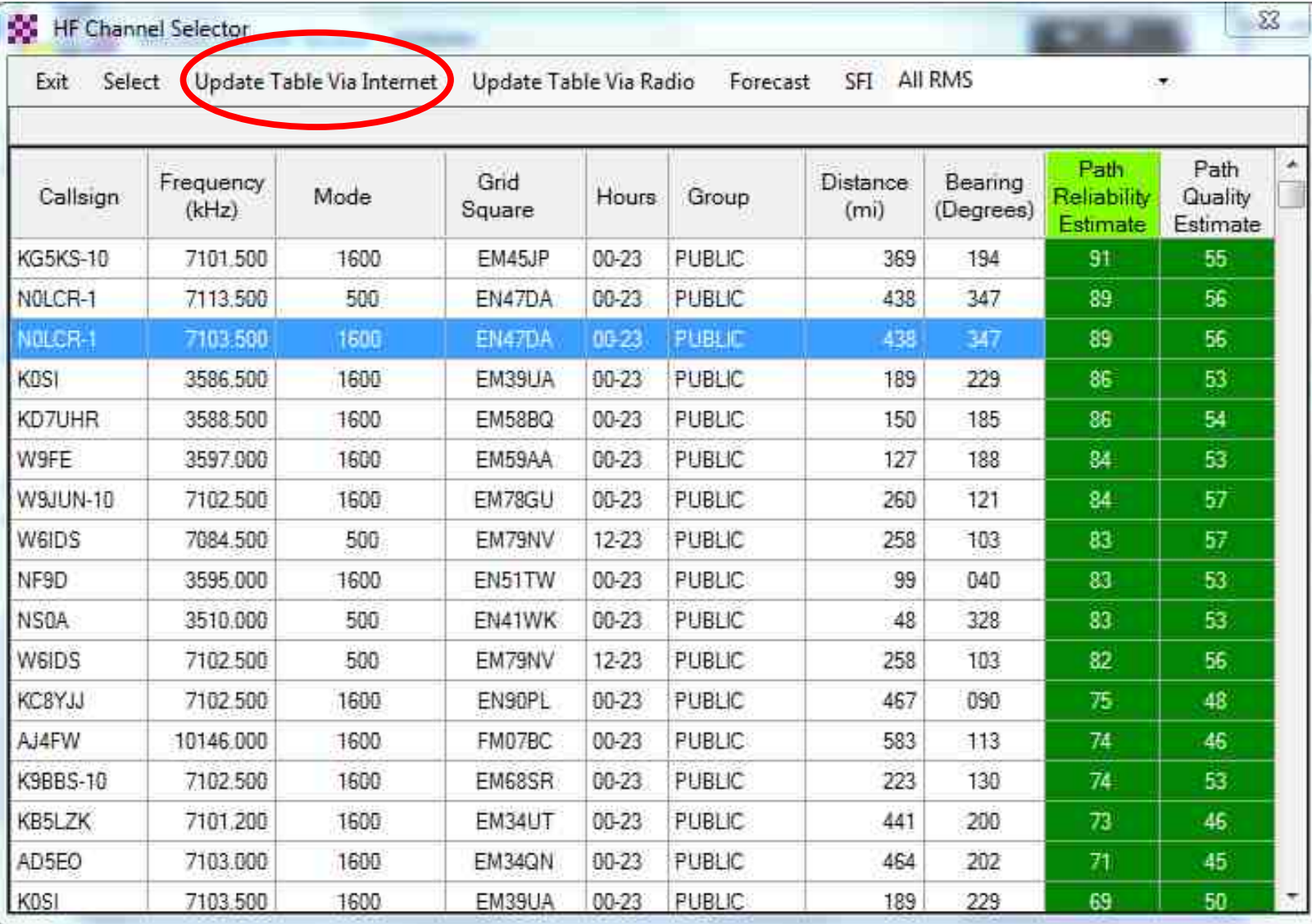

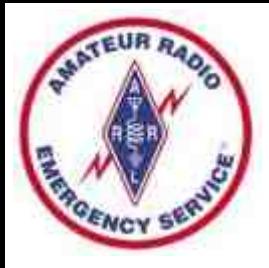

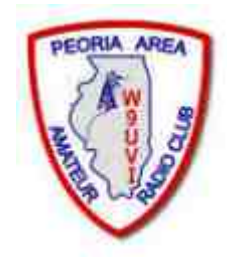

# Winmor Virtual TNC - HF

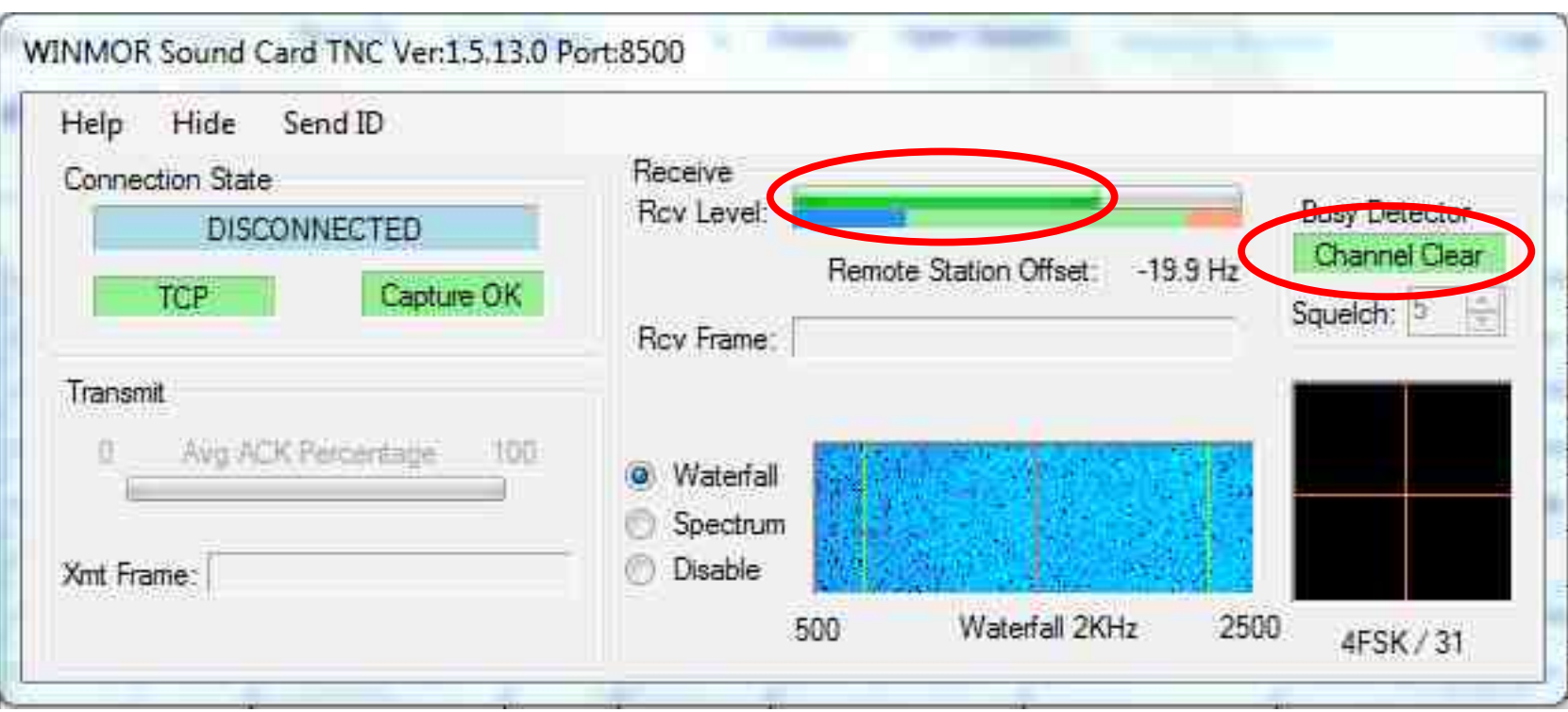

Look for "Channel Clear" in the Busy Detector or low signal

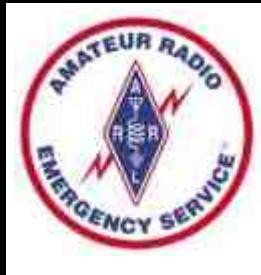

### Forms o Template

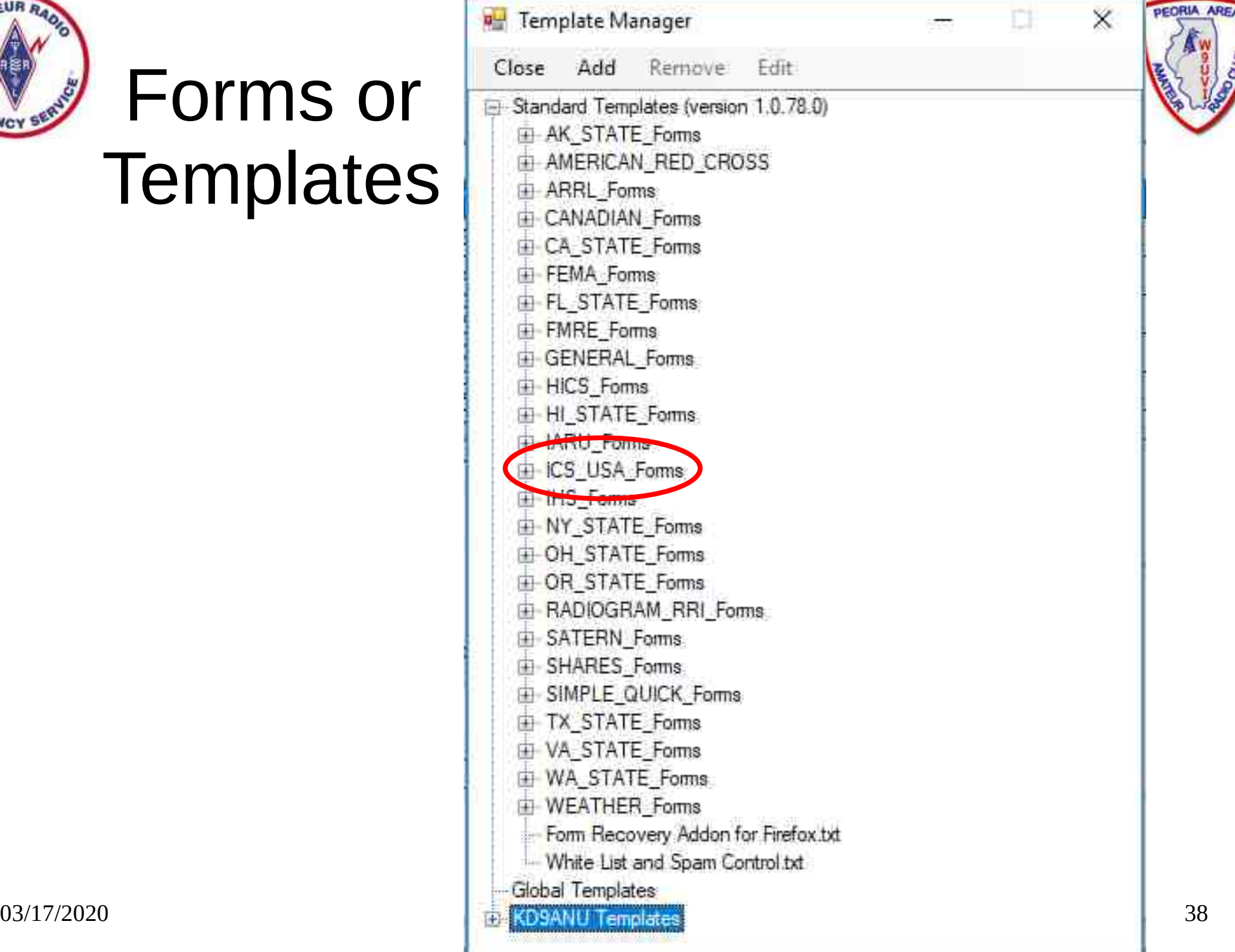

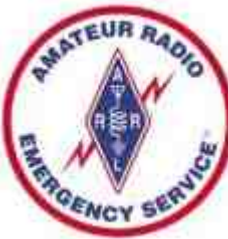

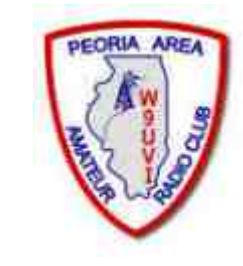

# ICS213 Template (in Browser)

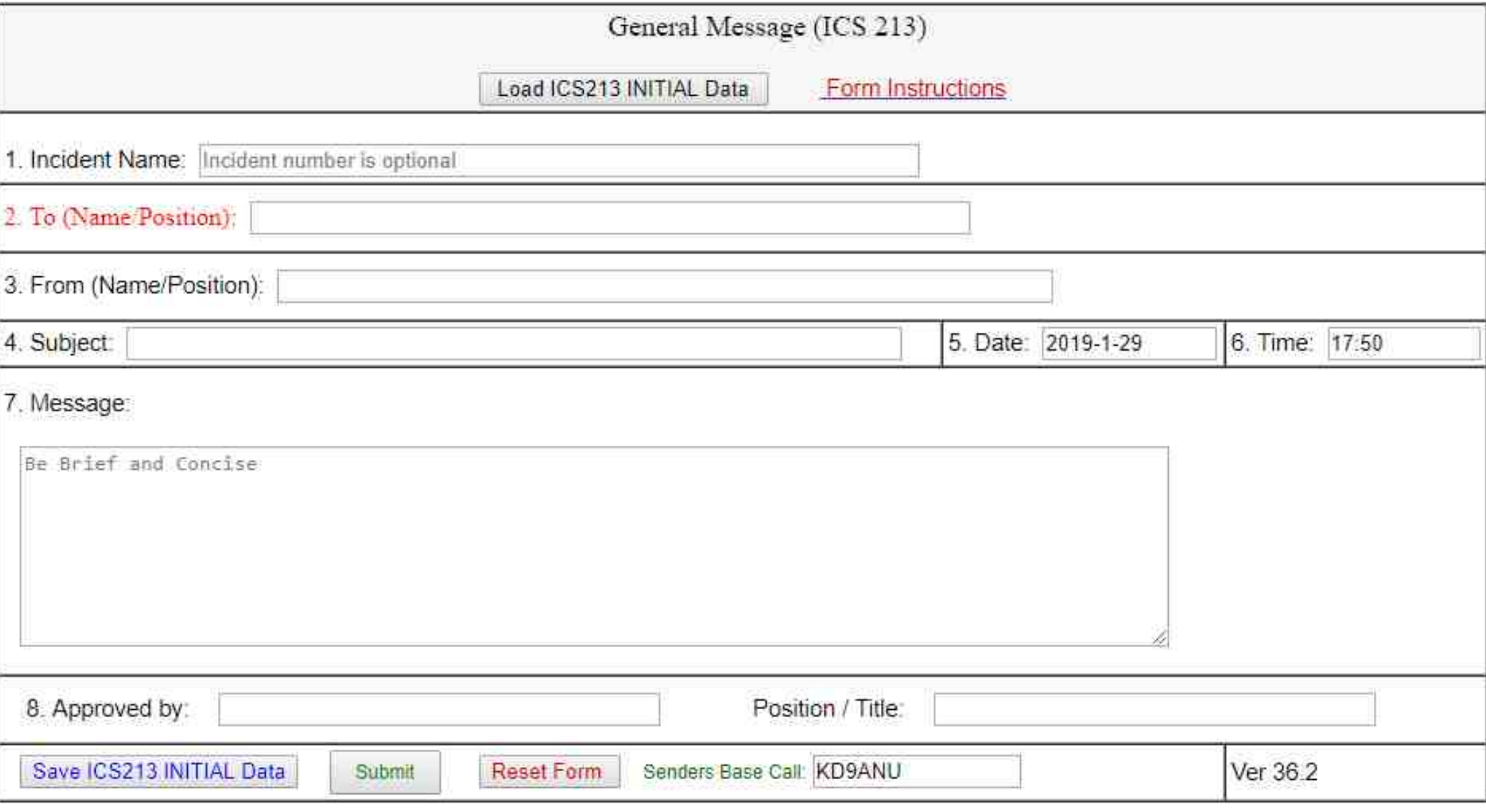

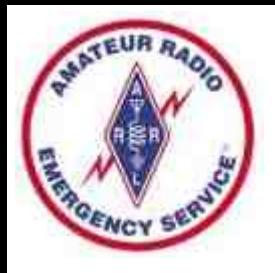

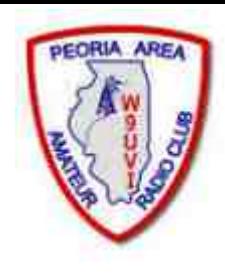

# Whitelist – SPAM Control

- Over 90% of in-bound messages are SPAM
- Cannot turn off this feature
- Auto records Internet addresses you have used
- Stay in Whitelist for 400 days after last sent to
- Alternately the sender places //WL2K in subject
- Manually add email addresses to your Whitelist or Blacklist – see the Winlink FAQ file for how

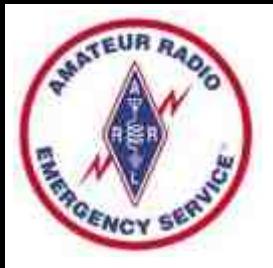

#### Peer-to-Peer

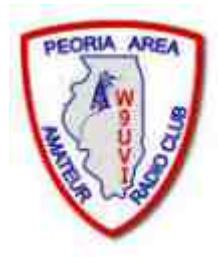

- Send a message direct between two systems
- Packet, ARDOP, Pactor are common modes
- New Message Send as Peer-to-Peer Message
- Select desired mode in Open Session dropdown
- Coordinate P2P session via radio using voice
- Receiving station waits until sender transmits

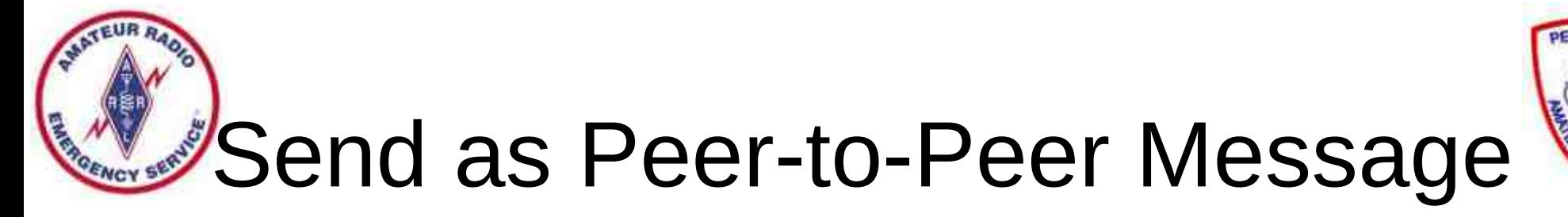

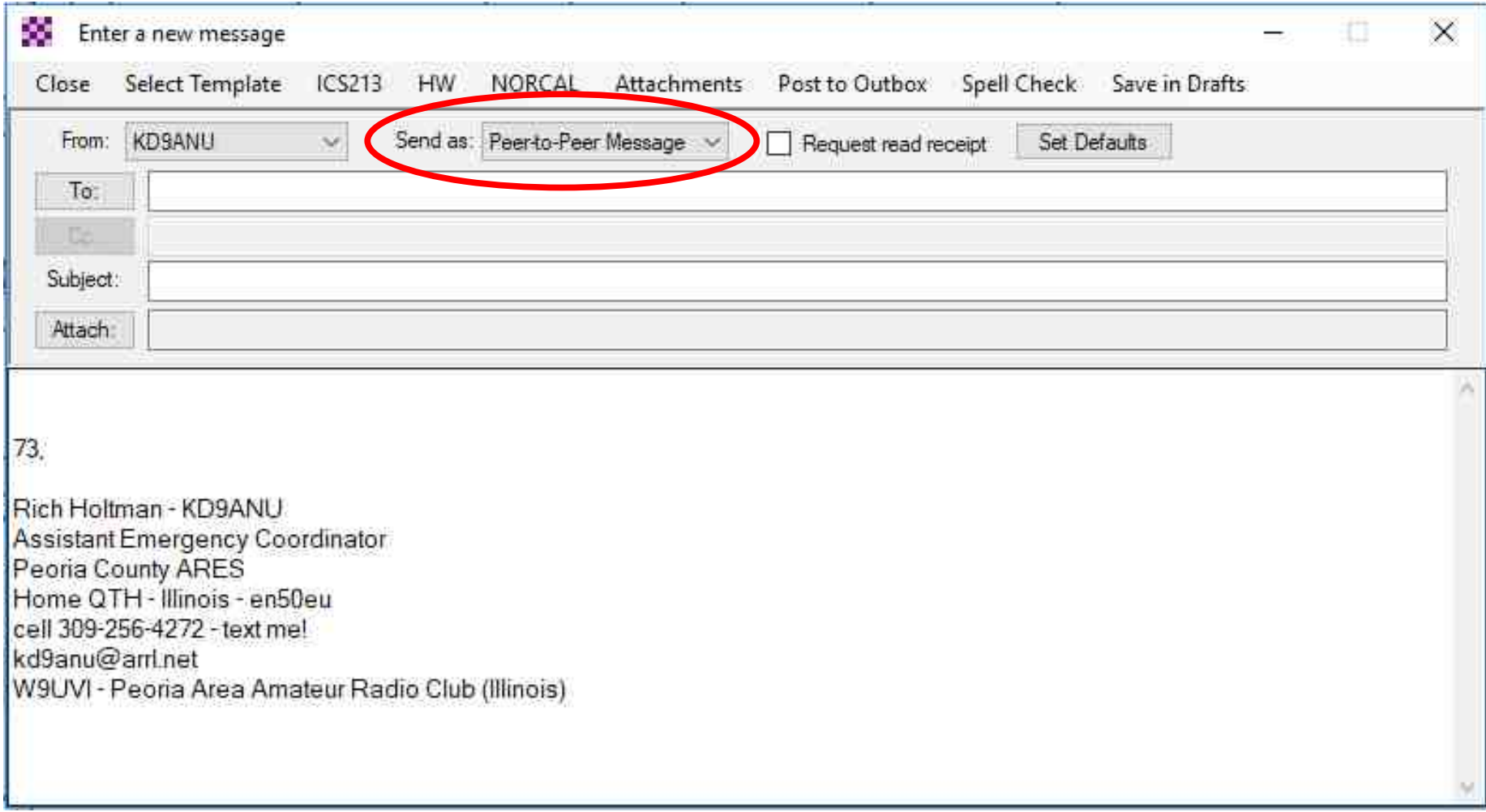

#### Change "**Send As:**" box from "**Winlink Message**" to "**Peer-to-Peer Message**"

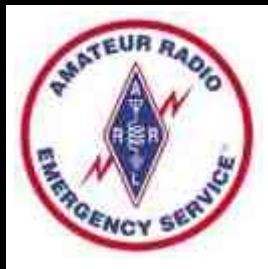

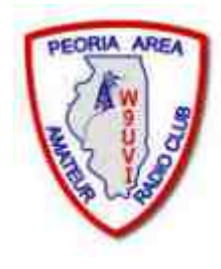

### Ardop P-2-P Mode (1 of 2)

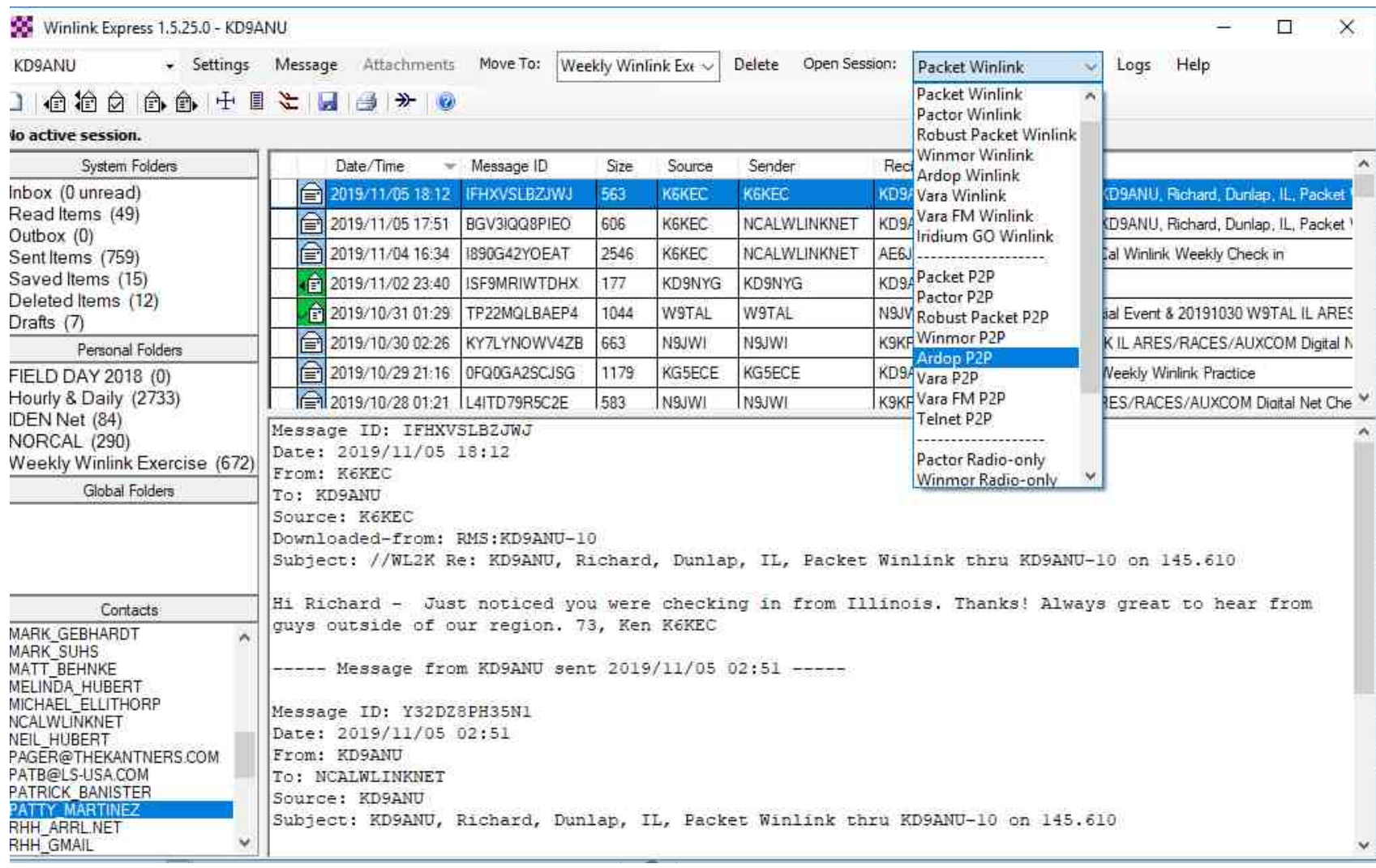

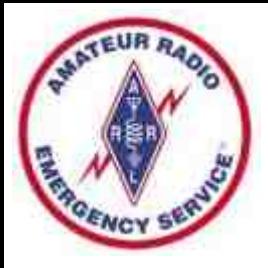

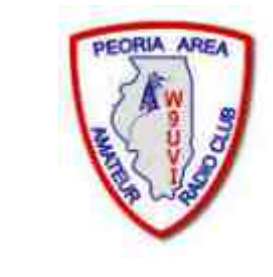

## Ardop P-2-P Mode (2 of 2)

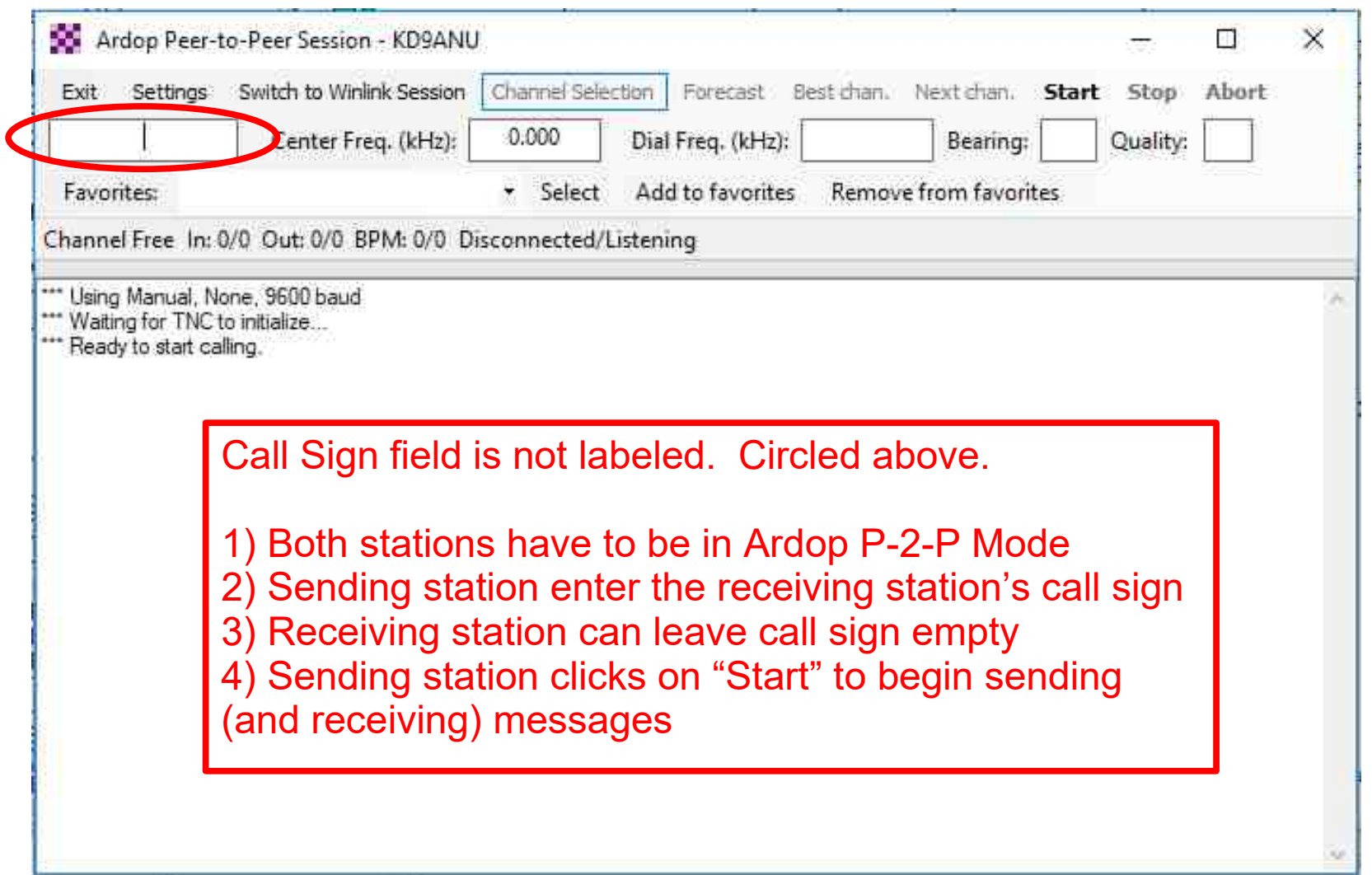

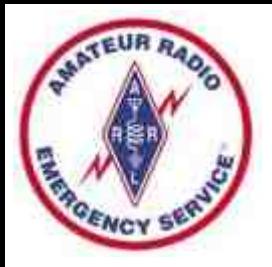

# Winlink Support

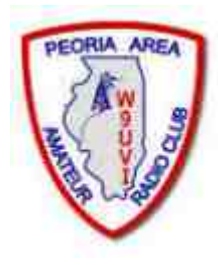

- Good indexed Help within the Winlink Express program. USE THIS!
- Winlink Book of Knowledge (download latest pdf file) https://winlink.org/content/winlink\_faq\_september\_29\_2019\_revised\_frequently\_asked\_questions
- Winlink Forums (text-searchable)
	- Program Group
	- EmComm Group
- The San Diego ARES group has a series of short videos. Search for "San Diego Winlink Series youtube".
- Can also be hard to find up-to-date detailed help using general Internet searches. Yet this may be a good way to find help for specific radio and interface, if you include enough specifics in the search lingo.
- Ask other Winlink users.

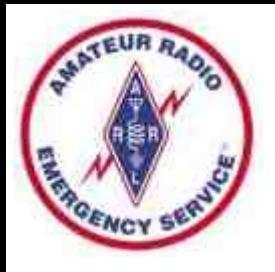

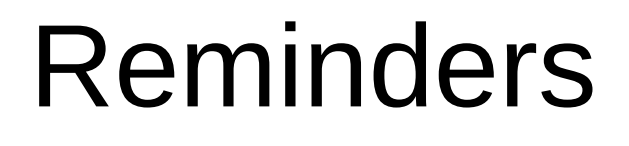

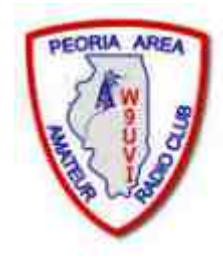

- Log in regularly after 400 inactive days your account is turned off – Contact Admin to fix
- Winlink Express software updates automatically while open or when opened, also auto updates the Templates/Forms
- If out-of-date too much, full reinstall necessary
- You cannot send a Winlink message to your Winlink address – rejected as a duplicate

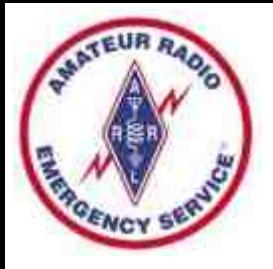

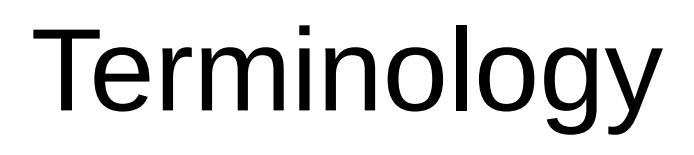

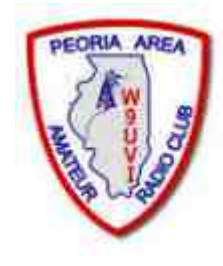

- RMS Radio Message Server
- $\bullet$  RMS Gateway  $-$  A station that connects Winlink users to the Winlink servers on the Internet
- Winlink Express Name of full-featured user software
- Digipeater or Digi A station that receives and then immediately re-transmits digital signals (digital repeater)
- Node A station that acts as at least both an RMS Gateway and as a Digipeater
- Virtual TNC TNC functions provided via PC software
- $\cdot$  Forms or Templates structure desired data to be sent in a formatted way, yet minimize the information transmitted.

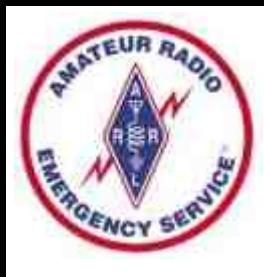

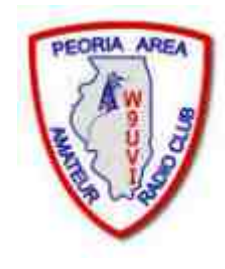

# Winlink Express Alternatives

- Winlink without Winlink Express (~80% of 3600 users)
	- Airmail Windows
	- BPQ Linux, Raspberry Pi
	- PacLink Windows Vista and up
	- PacLink UNIX Linux, Raspberry Pi
	- Pat Mac, Linux
- May not have of the all features of Winlink Express
- Probably not supported as well as Winlink Express
- Expect Challenges & Difficulties with alternatives

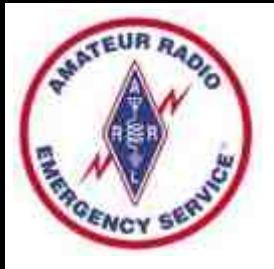

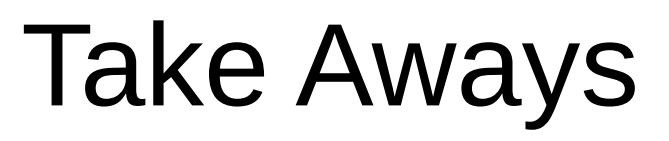

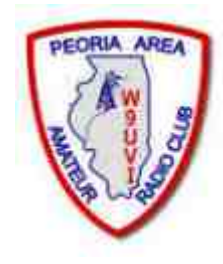

- Choose Winlink Express Software
- Create your Account
- Debug and practice using Telnet Internet Mode
- Move to Winlink via Radio VHF and/or HF
- Practice! Do Peer-to-Peer among yourselves!
- Use Help in Winlink Express, FAQ & forums
- Post issues in forum if you need help

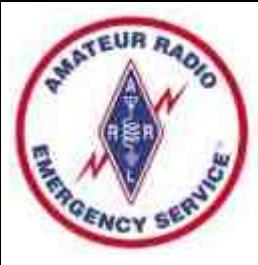

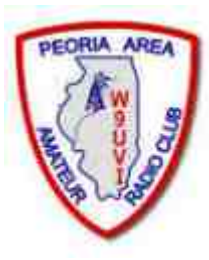

73